**ACTUALIZACION DEL SISTEMA DE CONTROL DE LA ESTACION VASCONIA – CIB DEL SISTEMA DE POLIDUCTOS DE ECOPETROL BASANDOSE EN EL SISTEMA ABB INDUSTRIAL IT 800XA** 

## **JORGE ALBERTO RODRIGUEZ CASTRO**

### **UNIVERSIDAD INDUSTRIAL DE SANTANDER**

## **FACULTAD DE INGENIERÍAS FISICO-MECÁNICAS**

**ESCUELA DE INGENIERÍAS ELÉCTRICA, ELECTRÓNICA Y TELECOMUNICACIONES** 

**BUCARAMANGA** 

**2011** 

# **ACTUALIZACION DEL SISTEMA DE CONTROL DE LA ESTACION VASCONIA – CIB DEL SISTEMA DE POLIDUCTOS DE ECOPETROL BASANDOSE EN EL SISTEMA ABB INDUSTRIAL IT 800XA**

**JORGE ALBERTO RODRIGUEZ CASTRO** 

**ING. ALFREDO ACEVEDO PICON** 

**DIRECTOR TRABAJO DE GRADO** 

**ING. CARLOS EDUARDO ALARCON** 

**CODIRECTOR DEL TRABAJO DE GRADO** 

**UNIVERSIDAD INDUSTRIAL DE SANTANDER** 

**FACULTAD DE INGENIERÍAS FISICO-MECÁNICAS** 

**ESCUELA DE INGENIERÍAS ELÉCTRICA, ELECTRÓNICA Y TELECOMUNICACIONES** 

**BUCARAMANGA** 

**2011**

*A mis padres por su constante apoyo y orientación para poder alcanzar este logro. A mis hermanos por su incansable aliento y compañía. A mis compañeros y profesores por su ayuda, paciencia y motivación.* 

### **AGRADECIMIENTOS**

Agradezco a cada una de las personas que a lo largo de este proceso de formación como ingeniero electrónico me apoyaron o contribuyeron de alguna manera. De especial manera agradezco al ingeniero Alfredo Rafael Acevedo por su constante orientación, apoyo y motivación durante la realización de este trabajo.

De igual forma a la empresa Sistecontrol Ltda por darme la oportunidad de desarrollar esta práctica empresarial facilitando todas las herramientas disponibles para mi formación y aplicación en el área, especialmente a los ingenieros Carlos Alarcón, Mauricio Torres, Iván Velázquez, Edwin Alarcón y Waldino Vega.

#### CONTENIDO

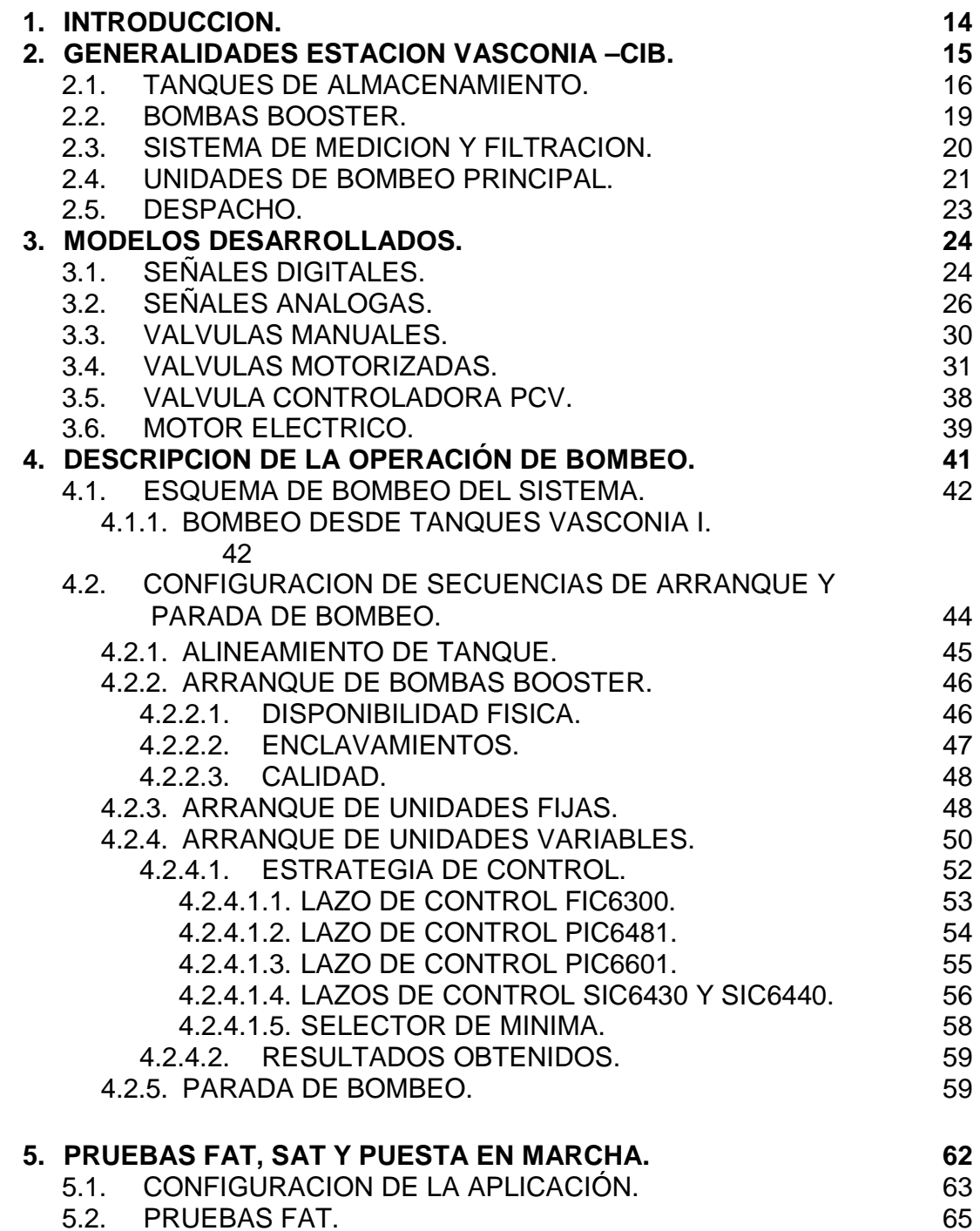

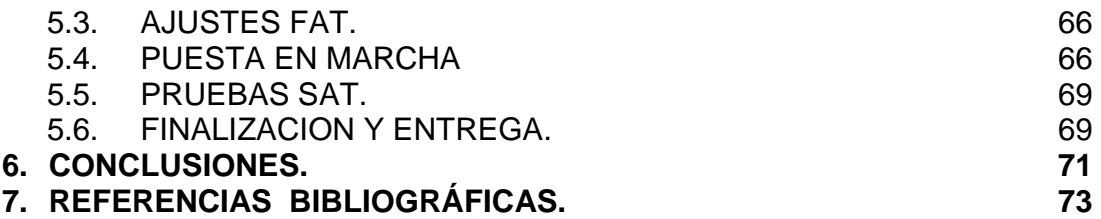

## LISTA DE TABLAS

pág.

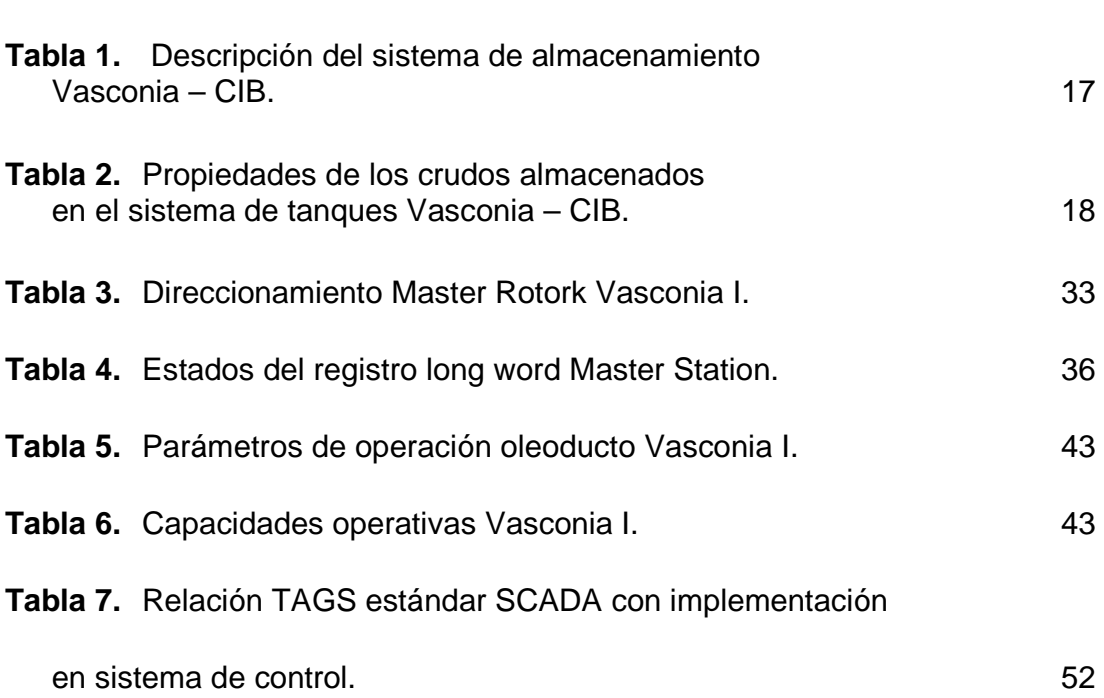

## LISTA DE FIGURAS

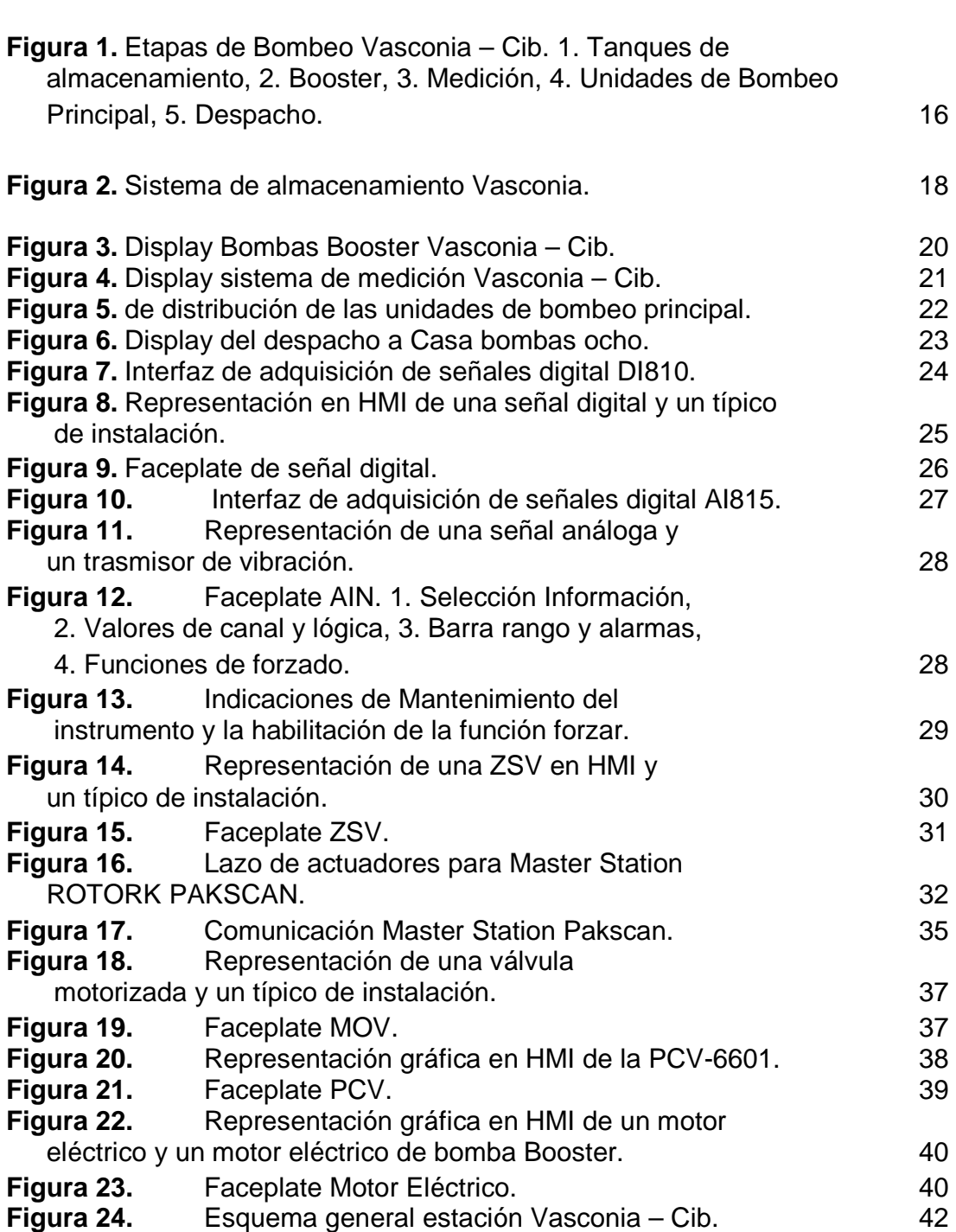

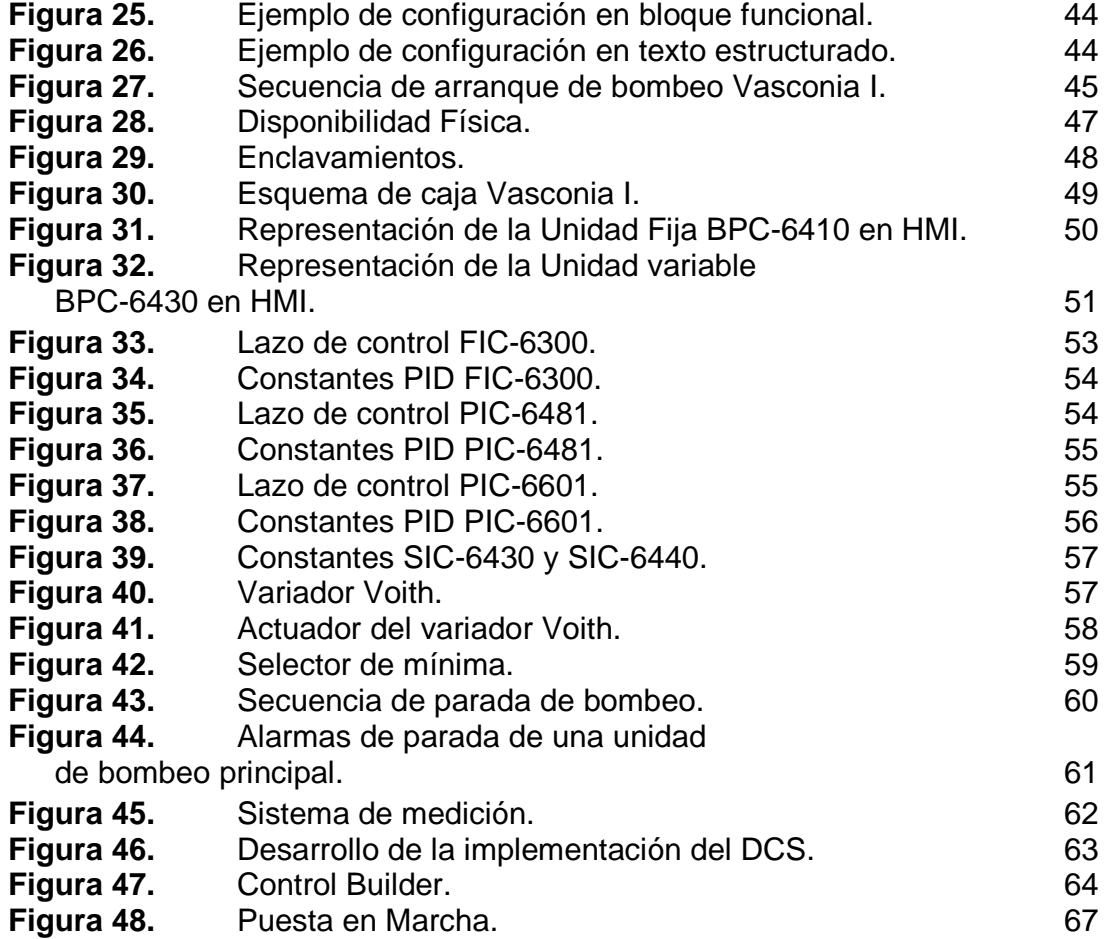

#### **RESUMEN**

**TITULO:**ACTUALIZACION DEL SISTEMA DE CONTROL DE LA ESTACION VASCONIA – CIB DEL SISTEMA DE POLIDUCTOS DE ECOPETROL BASANDOSE EN EL SISTEMA ABB INDUSTRIAL IT 800XA.<sup>1</sup>

#### **AUTOR:**

RODRIGUEZ CASTRO, Jorge Alberto<sup>2</sup>

### **PALABRAS CLAVES:**

Control industrial, IndustrialIT, DCS, Bombeo de crudo, Vasconia, Válvula motorizada, Instrumentación, Procesos industriales, FAT, SAT, puesta en marcha.

#### **DESCRIPCION:**

Durante la realización de este trabajo se estudio la configuración e implementación de un sistema de control distribuido para un proceso como es el bombeo de productos derivados del crudo. El objetivo de la presentación de estos documentos es servir como referencia para las personas interesadas en el desarrollo de aplicaciones para el control de procesos industriales donde se opere de forma automática tareas de bombeo y despacho de crudo controlando las condiciones de flujo y de presión de la línea de bombeo mediante selectores de mínima salida y controles reset feedback en lazos PID.

Además se realiza una descripción de los modelos necesarios a desarrollar para poder tener control del proceso, estos modelos son explicados de una manera tal que el lector entienda el objetivo operacional de cada uno y así poder realizar su desarrollo con diferentes herramientas de ingeniería para la implementación de sistemas de control industrial, para este fin se utilizo el sistema de control IndustrialIT 800xA de ABB. Una vez se describen los modelos implementados se explica el desarrollo, configuración y condicionantes de la operación de despacho de crudo de la estación Vasconia – CIB de Ecopetrol teniendo en cuenta las secuencias de arranque, parada y contingencia de cada equipo involucrado en el proceso.

<sup>&</sup>lt;sup>1</sup> Trabajo de grado.

<sup>2</sup> Facultad de ingenierías Fisico-Mecanicas. Escuela de Ingenierías Eléctrica, Electrónica y de Telecomunicaciones. Director: Ing. Alfredo Rafael Acevedo.

#### **SUMMARY**

### **TITLE**

VASCONIA'S – CIB STATION CONTROL SYSTEM ACTUALIZATION OF THE ECOPETROL'S POLIDUCT SYSTEM BASED ON THE INDUSTRIAL IT 800XA SYSTEM<sup>3</sup>

### **AUTHORS**

RODRIGUEZ CASTRO, Jorge Alberto<sup>4</sup>

### **KEY WORDS**

Industrial Control, IndustrialIT, DCS, Oil pump, Vasconia, Motorized valve, Instrumentation, Industrial process , FAT, SAT, commissioning.

#### **DESCRIPTION**

During the develop of this document, the configuration and implementation of a distributed industrial control system was studied like the pumping of petroleum derivates. The main objective of this document presentation is to be used as a reference for all the people interested in the develop of industrial control process applications where a pump operation is going to be automatic and for the deliver of oil controlling its flux and pressure condition of the line using minimum output selectors and reset feedback controls in the PID loops.

Also a description of the necessary models is realized for having a full control of the process, these models are explain in a way that the lector could understand the operational objective of each one of them and then can realize its develop with different engineering tools for its implementation of industrial control systems, to do this , the Industrial IT 800xA system from ABB was used. Once these models are described the develop method, the configuration and the conditionals of deliver operation is explain of the Vasconia – CIB station from Ecopetrol, taking care of the run on sequences , stop sequence and the contingency for each dispositive involved in this process.

<sup>3</sup> DEGREE WORK.

<sup>4</sup> Fisico-Mecanicas Engineering faculty. Electric, electronic and telecomunicactions school engineering. Director: Ing. Alfredo Rafael Acevedo.

#### **1. INTRODUCCION.**

El presente documento es resultado de la información y conocimientos adquiridos del desarrollo de la practica empresarial realizada en la empresa Sistecontrol Ltda, donde se realizo la actualización e implementación del sistema de control de la estación Vasconia<sup>5</sup> - CIB<sup>6</sup> utilizando el DCS (Distributed Control System) sistema de control distribuido Industrial IT 800xA de ABB. Se espera que este documento sirva como referencia para consultas acerca de la implementación de un sistema de control en procesos de bombeo de crudo.

 Los sistemas de control han tenido una evolución considerable a lo largo de los últimos años, sistemas implementados hace más de una década como es el caso del InTouch<sup>7</sup> de la estación Vasconia, tiene una gran desventaja con respecto a los actuales sistemas de control, que son de tipo DCS, donde se deja a un lado el control dedicado a PLC y se implementan un conjunto de PLC junto a servidores de Aspecto, Conectividad e ingeniería bajo redes Ethernet , Modbus Plus y Profibus para el control del proceso.

 Por este motivo, el proyecto se basa en la actualización del sistema de control de las unidades de bombeo, tanques de almacenamiento, sistema de recibo, sistema de medición, sistema de despacho y demás sistemas auxiliares de la estación ya que funcionaba basado en sistema de control InTouch y el cual fue implementado hace mas de 12 años, esto implico el desarrollo de modelos lógicos y gráficos para la instrumentación, actuadores y motores. Además llevo a la configuración de lógicas de control y supervisión mejoradas de las diferentes etapas del proceso, estos desarrollos se explican en el presente documento y los anexos a este, para la realización de este trabajo se implemento el DCS Industrial IT 800xA de ABB.

<sup>5</sup> Estación de Bombeo de ECOPETROL s.a. ubicada en el municipio de Puerto Boyacá en el departamento de Boyacá. 6

Complejo Industrial Barrancabermeja. 7 un software de control industrial de la compañía Wonderware http://global.wonderware.com/EN/Pages/WonderwareInTouchHMI.aspx

#### 2. GENERALIDADES ESTACION VASCONIA –CIB

La estación de bombeo Vasconia entra como estación intermedia de refuerzo en el despacho de productos derivados del petróleo de Ecopetrol<sup>8</sup>, cuenta con suficiente capacidad de almacenamiento para recibir los volúmenes de crudo producidos en los campos de extracción petrolífera como son Campo Rubiales<sup>9</sup>, Cusiana y el Alto Magdalena que recibe por medio del descargadero de la estación<sup>10</sup>, así mismo realiza la labor de potenciar la presión de los baches<sup>11</sup> de producto que lleguen a la estación para transportarlo hacia el puerto de Coveñas y el oriente Colombiano por medio de la estación Casa Bombas ocho $^{12}$ , cuya capacidad de cargue es de 145.000 toneladas métricas de desplazamiento total, a una rata de bombeo de hasta 35 mil barriles por hora $^{13}$ .

Para poder realizar la operación de bombeo del producto a Casa bombas ocho la estación cuenta con unas etapas de proceso que se encargan de establecer todas las condiciones operacionales necesarias para poder despachar grandes volúmenes de crudo a través de la línea<sup>14</sup> Vasconia I – Casa Bombas ocho. Estas etapas son: 1. Tanques de almacenamiento, 2. Booster, 3. Medición, 4. Unidades de Bombeo Principal, 5. Despacho, en la figura 1 se muestra la distribución y el orden de estas etapas. El control y la supervisión de la estación implica la lectura de las variables de proceso en campo, estas variables son de tipo análogo (presiones, flujo, temperatura y porcentajes de apertura) o digital (estados de válvulas, switch de flujo, switch de presión y switch de vibración), los Datasheet de estos instrumentos de proceso se encuentran en el anexo A. A continuación se detalla cada una de las etapas del proceso, los modelos y lógicas desarrollados:

<sup>&</sup>lt;sup>8</sup> Sociedad pública por acciones dedicada a la exploración y perforación de nuevos pozos petrolíferos.

<sup>9</sup> Estación de Bombeo de Crudo perteneciente al sistema de poliductos de Ecopetrol s.a. El campo Rubiales está ubicado en el sureste de los Llanos Orientales, departamento del Meta.

<sup>&</sup>lt;sup>10</sup> Infraestructura de recibo de crudo transportado por medio de camiones cisterna.

<sup>&</sup>lt;sup>11</sup> Serie de tipos de producto transportados por un tubo o línea de bombeo.

<sup>&</sup>lt;sup>12</sup> Estación de recibo de Ecopetrol ubicada dentro de las instalaciones del CIB.

<sup>&</sup>lt;sup>13</sup> http://www.ecopetrol.com.co/contenido.aspx?catID=130&conID=643

<sup>&</sup>lt;sup>14</sup> Definido como la tubería que canaliza el flujo de producto.

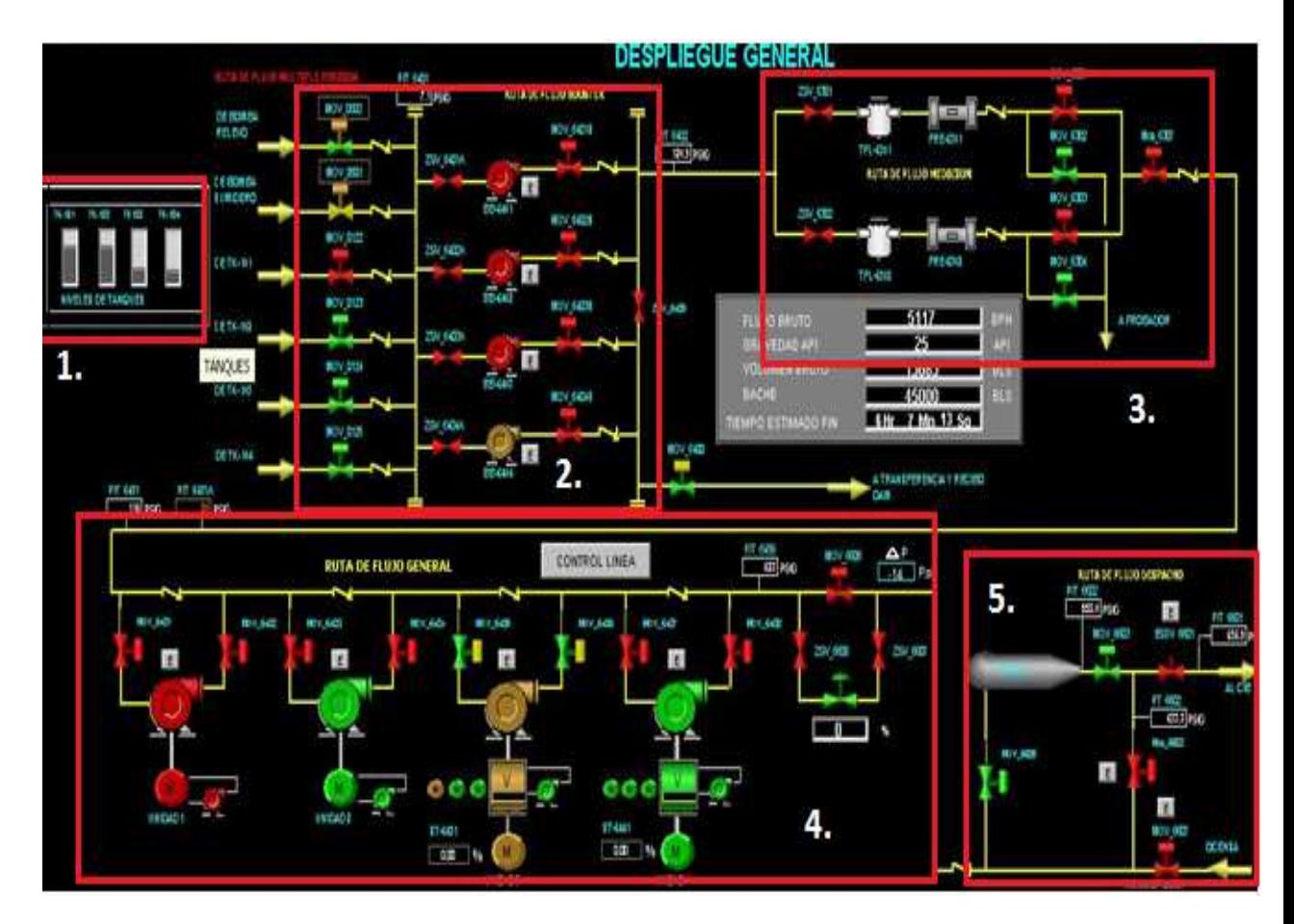

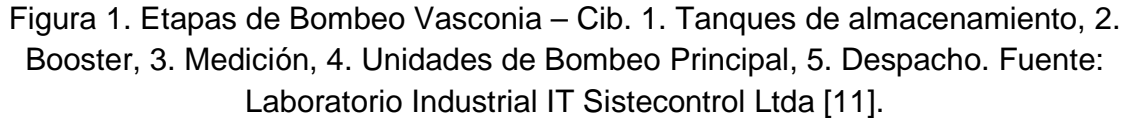

#### **2.1. Tanques de almacenamiento:**

La estación cuenta con un sistema de almacenamiento con un total de seis tanques que reciben producto de estaciones de extracción petrolífera como son Campo Rubiales y Cusiana, por medio del descargadero de la estación. Este sistema es fundamental en el proceso ya que pone a disposición del operador la posibilidad de realizar despachos en diferentes horas del día pero tiene que estar pendiente de que el recibo de producto del descargadero no sobrepase las capacidades de este mismo. A continuación se detalla en la tabla 1 las especificaciones de estos tanques:

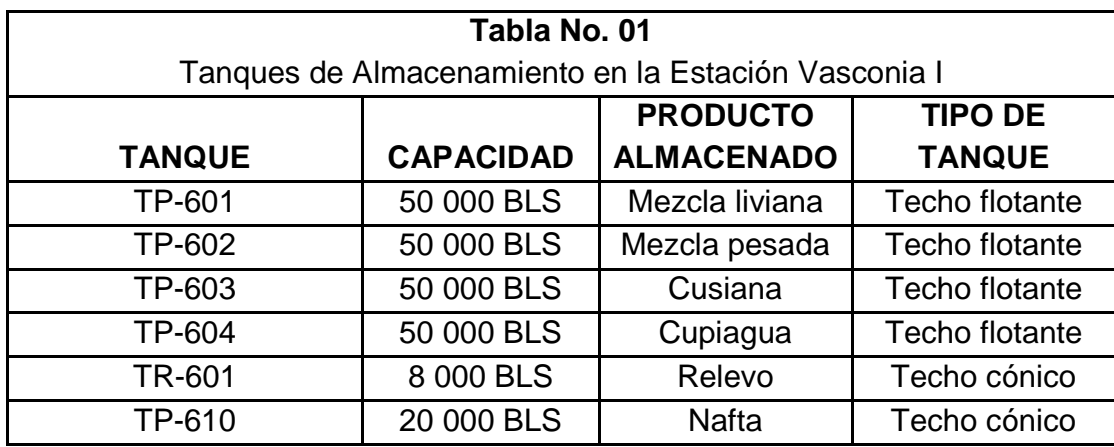

 Tabla 1. Descripción del sistema de almacenamiento Vasconia – CIB. Fuente: Ingeniería Sistecontrol Ltda [11].

Estos tanques poseen instrumentación para la supervisión del nivel del producto contenido tipo Microswitch de ROSEMOUNT con referencias en Transmisor: TD1-  $2D00-030^{15}$ y sonda: TEA-A430-004. Estos trasmisores son de señal digital y se explicara el modelo desarrollado para el sistema en la sección 3.1.

En el sistema de almacenamiento de la estación también se implementaron radares de indicación de nivel marca ROSEMOUNT<sup>16</sup> los cuales generan una señal de corriente entre 4 mA y 20 mA proporcionales al Rango configurado en el equipo. Para el modela miento de este tipo de entradas análogas, en el sistema de control ABB se definió un modelo que se detalla en la sección 3.2.

Los fluidos y las características de los crudos que se almacena en estos tanques son los especificados en la tabla 2:

 $\overline{a}$ <sup>15</sup> Ver anexo A y remitirse a los Data Sheet de los Tags : LSH-0601, LSL-0601, LSH-0602, LSL-0602, LSH-0603, LSL-0603, LSH-0604, LSL-0604, LSH-0601, LSL-0601,

<sup>16</sup> Ver anexo A y remitirse a los Data Sheet de los Tags: LIT-0504.

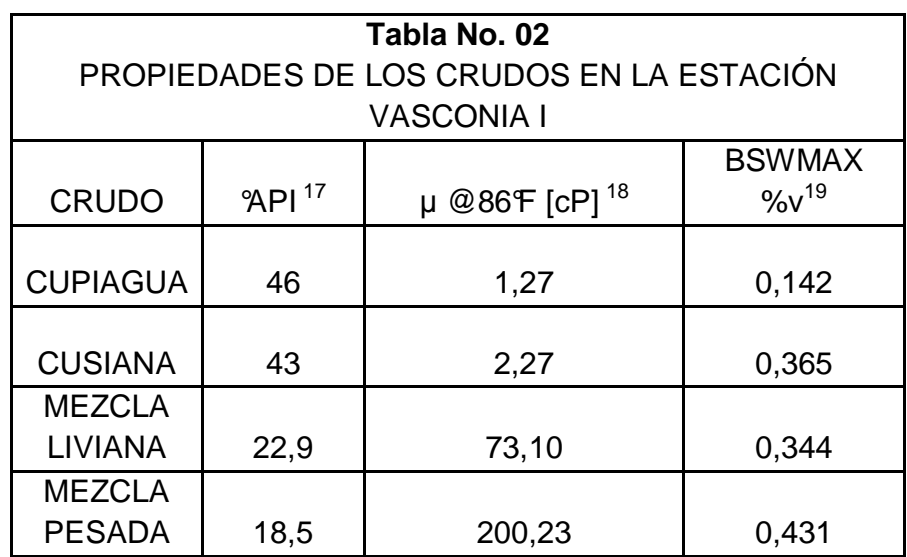

Tabla 2. Propiedades de los crudos almacenados en el sistema de tanques Vasconia – CIB. Fuente: Ingeniería Sistecontrol Ltda [11].

En este sistema de bombeo cada crudo tiene asignado un tanque respectivo de tal forma que siempre contendrá este producto.

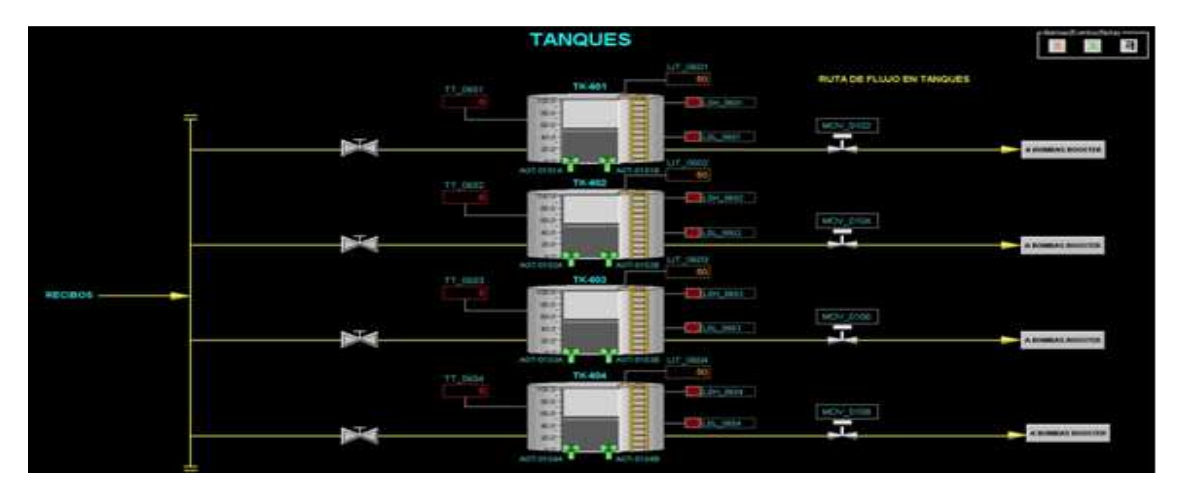

Figura 2. Sistema de almacenamiento Vasconia. Fuente: Laboratorio Industrial IT Sistecontrol Ltda [11].

<sup>&</sup>lt;sup>17</sup> American Petroleum Institute, Gravedad API, es una medida de densidad asociada a los derivados del petróleo.

<sup>&</sup>lt;sup>18</sup> Centipoise, Es la viscosidad dinámica la cual corresponde a 1 kg/ (m·s).

<sup>19</sup> Es el porcentaje de impurezas sólidas y agua que contienen como máximo los derivados del petróleo.

En la figura 2. Se observa el esquema de almacenamiento en la estación descrito en la tabla 1.

En el sistema de almacenamiento de la estación se encuentra el Tanque TP 610 (no visualizado en  $HMI<sup>20</sup>$ ) el cual almacena nafta proveniente de una línea de 16 pulgadas de poliductos proveniente de Sebastopol $21$ , es un producto refinado que se utiliza para mejorar las condiciones del crudo pesado que se recibe de camiones cisterna garantizando las calidades que se muestran en la tabla 02 para ser despachado por el oleoducto.

# **2.2. Bombas booster: BB 6401<sup>22</sup>, BB 6402, BB 6403 y BB 6404**

Para poder realizar el despacho de producto a casa bombas ocho es necesario desplazar el crudo desde los tanques de almacenamiento a la trampa de despacho y es por eso que en primera instancia se potencializa la presión del producto y se aumenta el flujo por medio de cuatro bombas centrifugas marca Sulzer.

Estas bombas son movidas por motores eléctricos, cuyo modelo desarrollado se define en la sección 3.6, marca Reliance de 250 HP y 1785 rpm. Cada una está en capacidad de despachar 2500 BPH<sup>23</sup> de crudo de 25 °API. La presión mínima de succión es de 3.2 psi, con un caudal de 1143 BPH. Con las características de los productos almacenados la presión de descarga es de 112 psi.

Estas bombas Booster están distribuidas en paralelo con el fin de aumentar la rata de flujo (hágase una analogía de circuitos hidráulicos con circuitos eléctricos donde la presión es análoga a potencial y flujo a corriente). A continuación en la figura 3 se observa la distribución de las bombas Booster en el sistema de bombeo Vasconia.

<sup>20</sup> Human – Machine Interface, interfaz maquina – humano. Hace referencia al sistema supervisorio de operación.

<sup>21</sup> Estación de almacenamiento y bombeo de derivados del crudo ubicada en Puerto Berrio.

<sup>&</sup>lt;sup>22</sup> BB. Bomba Booster.

<sup>&</sup>lt;sup>23</sup> Barriles por hora, medida comúnmente usada en el transporte de crudos y refinados.

| BB-6401<br>BB-6402<br>LT_0611                        | 320412.8<br>PIT_6401<br>296645.4<br>$4.8$ PSIG             | <b>BOMBAS BOOSTER</b><br>2302<br>BPH<br>FLUJO BRUTO                         |                               | 277270.0<br>BB-6403<br>270150.2<br>BB-6404<br>R                                        |
|------------------------------------------------------|------------------------------------------------------------|-----------------------------------------------------------------------------|-------------------------------|----------------------------------------------------------------------------------------|
| $4072.0$ mm<br>MOV_0502                              |                                                            |                                                                             |                               |                                                                                        |
| ×.<br><b>DE BOMBA RELEVO</b>                         | RUTA DE FLUJO BB-6401<br><b>FS 6401B</b><br>$\blacksquare$ | TE_6401A<br>PIT_6401B<br>PSL 6401<br>$94.0$ <sup>+</sup><br>125.3 PSIG<br>Ш | MOV 6401B                     | PIT_6402<br>124.9 PSIG                                                                 |
| MOV 0501<br><b>DE BOMBA SUMIDERO</b><br><b>START</b> | ZSV_6401A<br>VSH_6401                                      | VT_6401<br>$0.1$ ips<br>∸                                                   |                               | <b>MEDICION CIB</b>                                                                    |
| LIT_0101<br>2042.0<br>MOV_0122                       | ESTACION                                                   | BB-6401<br>TE_6402A<br><b>PSL 6402</b><br>PIT_6402B                         |                               | -Alarmas /Eventos /Notas BB_6401<br>IШ<br>$\blacksquare$<br>$\boldsymbol{\varnothing}$ |
| <b>DE TK-101</b><br>æ<br>LIT_0102                    | FS 6402B<br>ZSV_6402A                                      | $94.1$ F<br>$1.3$ PSIG<br>■                                                 | MOV_6402B<br><b>COL</b><br>4, | -Alarmas/Eventos/Notas BB_6402<br>$\equiv$<br>$\boxed{\blacksquare}$                   |
| 3870.0<br>MOV_0123<br><b>DE TK-102</b>               | VSH_6402                                                   | VT_6402<br>$\overline{0.0}$ ips<br>▲                                        |                               | $\boldsymbol{v}$                                                                       |
| LIT_0103                                             | ESTACION<br>RUTA DE FLUJO BB-6403                          | BB-6402<br>TE_6403A<br>PSL 6403<br>PIT_6403B                                | MOV_6403B                     | ZSV_6409                                                                               |
| 3372.0<br>MOV_0124<br><b>DE TK-103</b>               | FS 6403B<br>ZSV_6403A                                      | 94.4 oF<br>126.3 PSIG<br>П<br>VT_6403                                       |                               | -Alarmas/Eventos/Notas BB_6403                                                         |
| LIT_0104<br>1848.0<br>MOV_0125                       | VSH_6403                                                   | 0.1 lips<br>ఆ<br>BB-6403                                                    |                               | $\boldsymbol{V}$<br>$\boxed{\blacksquare}$<br>$\blacksquare$                           |
| <b>DE TK-104</b>                                     | ESTACION<br>RUTA DE FLUJO BB-6404                          | TE_6404A<br>PSL 6404<br>PIT_6404B                                           | MOV_6404B                     | -Alarmas /Eventos /Notas BB_6404                                                       |
| Mov 0126<br><b>DE TD-610</b>                         | FS 6404B<br>ZSV_6404A                                      | 94.2<br>126.0 PSIG<br>Ш<br>VT_6404                                          |                               | $\bullet$<br>E<br>Ξ                                                                    |
| TK101 TK-102 TK-103 TK-104 TR-101                    | VSH_6404<br>ESTACION<br>NIVELES DE                         | $\overline{0.0}$ ips<br>▲<br>∸<br>BB-6404<br>TEMPERATURAS BOOSTER           |                               | Mov_6400<br>A TRANSFERENCIA Y<br><b>RECIBO OAM</b>                                     |
| 8000.0<br>4000 A                                     | TANQUES                                                    | TRANSFERENCIA                                                               |                               | I۷<br>A RELEVO                                                                         |

Figura 3. Display Bombas Booster Vasconia – Cib. Fuente: Laboratorio Industrial IT Sistecontrol Ltda [11].

## **2.3. Sistema de filtración y medición.**

Dentro del negocio del transporte de crudo es fundamental la medición ya que esta etapa es la que genera los tiquetes con los cuales se cobra el producto despachado al cliente del bache respectivo El sistema de medición está compuesto por dos brazos de tubería de 10 pulgadas, equipados cada uno con:

- Filtros tipo canasta de malla.
- Medidor de crudo tipo turbina helicoidal: Faure Herman<sup>24</sup>; TZN 10-12600, montada en tubo de 10 pulgadas; con una capacidad de medición de 1260 a 12600 BPH; presión máxima de operación de 720 psig.

<sup>24</sup> http://www.faureherman.com/

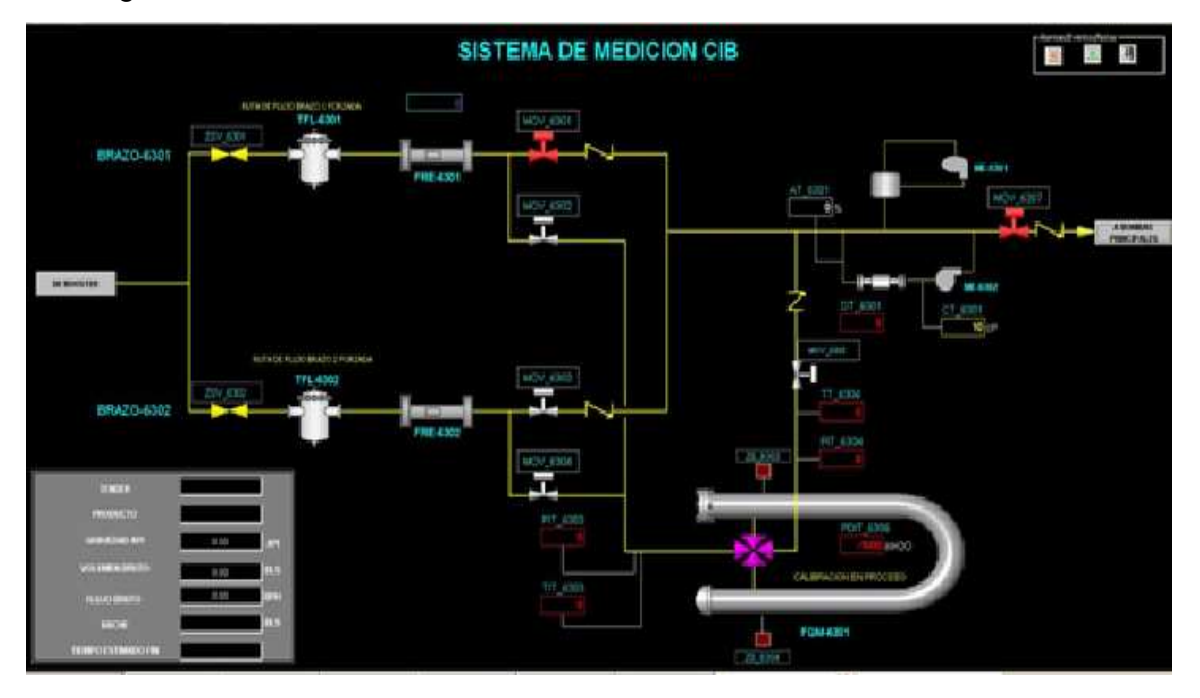

En la figura 4 se muestra la distribución de los brazos de medición del sistema:

Figura 4. Display sistema de medición Vasconia – Cib. Fuente: Laboratorio Industrial IT Sistecontrol Ltda [11].

Para la operación de bombeo se puede trabajar con los dos brazos en línea<sup>25</sup>.

Si está en línea un solo brazo, se cierra únicamente la MOV correspondiente al medidor que esta fuera de línea.

Las válvulas motorizadas de los brazos de medición son de tipo compuerta y se desarrollo un modelo para su control en el sistema, este se detalla en la sección 3.4.

<sup>&</sup>lt;sup>25</sup> Hace referencia a la combinación necesaria de los estados de las válvulas para que el flujo se desplace en una dirección requerida.

### **2.4. Unidades principales: BPC 6410<sup>26</sup>, BPC 6420, BPC 6430 y BPC 6440**

Una vez las bombas Booster inician el desplazamiento de producto desde los tanques, las unidades principales se encargan de aumentar la presión y el flujo en la línea de despacho para desplazar una mayor cantidad de producto y vencer la columna de crudo que se encuentra en la línea delante de la estación. Esta etapa se compone por cuatro bombas centrifugas marca Sulzer, movidas por motores eléctricos marca ABB de 2500 HP y 3467 rpm. Las bombas centrifugas BPC-6410 y BPC-6420 están acopladas directamente al motor y se denominan unidades fijas mientras que las bombas BPC-6430 y BPC-6440 están acopladas mediante un variador de velocidad hidrocinético marca Voith y se denominan unidades variables.

Cada bomba está en capacidad de manejar 11428 BPH de crudo de 25 °API. La presión mínima de succión es de 17 psi, con un caudal de 3314 BPH. En estas condiciones la diferencial de presión es de 530 psi entre la presión de descarga $^{27}$ de la unidad y la presión en la succión  $28$  de la misma. A continuación en la Figura 5 se observa la distribución en serie de las Unidades de bombeo ya mencionadas:

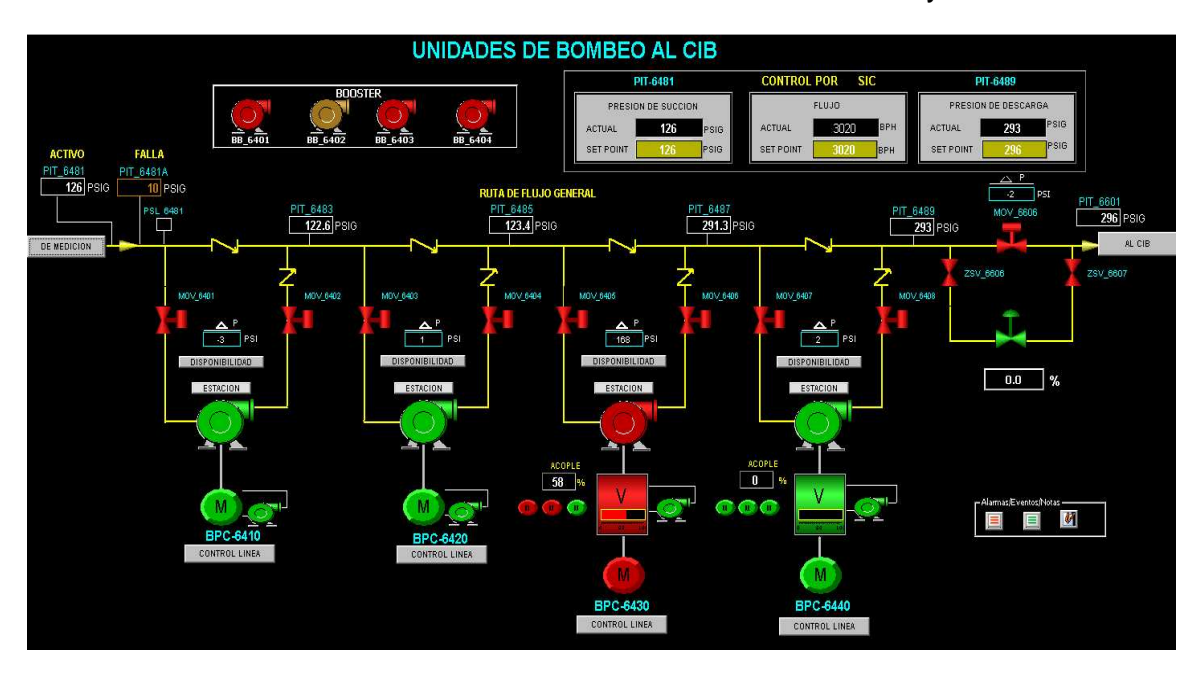

Figura 5. Display de distribución de las unidades de bombeo principal. Fuente: Laboratorio Industrial IT Sistecontrol Ltda [11].

<sup>26</sup> BPC. Bomba Principal Centrifuga

<sup>&</sup>lt;sup>27</sup> Definida como la presión generada en la salida de la bomba centrifuga.

<sup>28</sup> Definida como la presión en la entrada de la bomba centrifuga.

### **2.5. Despacho.**

Esta es la última etapa del proceso y está conformado por una trampa<sup>29</sup> para el envío de raspadores<sup>30</sup> de 20 pulgadas y una serie de válvulas que se encargan de generar las rutas de flujo necesarias para poder realizar el despacho de estos y del producto a casa bombas ocho.

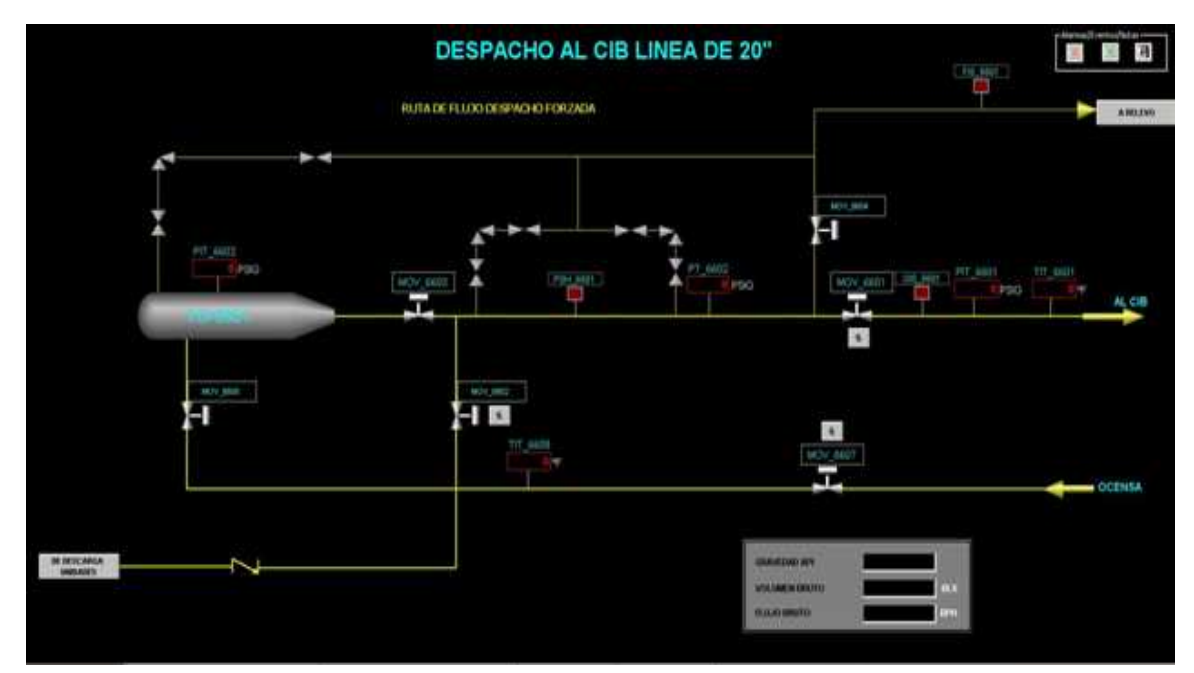

Figura 6. Display del despacho a Casa bombas ocho. Fuente: Laboratorio Industrial IT Sistecontrol Ltda [11].

Normalmente la trampa de despacho esta fuera de línea, solo se alinea cuando se despacha el raspador. La  $ESDV^{31}$  6601 en la salida de la estación es una válvula de emergencia que posee el sistema y normalmente se encuentra abierta.

<sup>&</sup>lt;sup>29</sup> Contenedor para el alineamiento del raspador con la línea de despacho.

<sup>&</sup>lt;sup>30</sup> Cilindro que genera un sello dentro de la línea y se envía con el producto bombeado realizando la labor de limpieza de la línea y detección de fugas. <sup>31</sup> Emergency Shut Down Valve.

### 3. MODELOS DESARROLLADOS.

Para controlar y realizar las secuencias de bombeo de crudo en la estación se definió una serie de modelos requeridos para el tratamiento de la información proveniente de campo, para el comando y control de los diferentes actuadores y motores eléctricos presentes en el proceso, los cuales serán detallados a continuación.

### **3.1. SEÑALES DIGITALES.**

Las señales digitales provenientes de equipos en campo<sup>32</sup> se adquieren en el sistema de control por medio de los módulos de entrada digital  $DIB10^{33}$  de ABB $34$ los cuales a nivel de configuración tienen la interfaz mostrada en la figura 7.

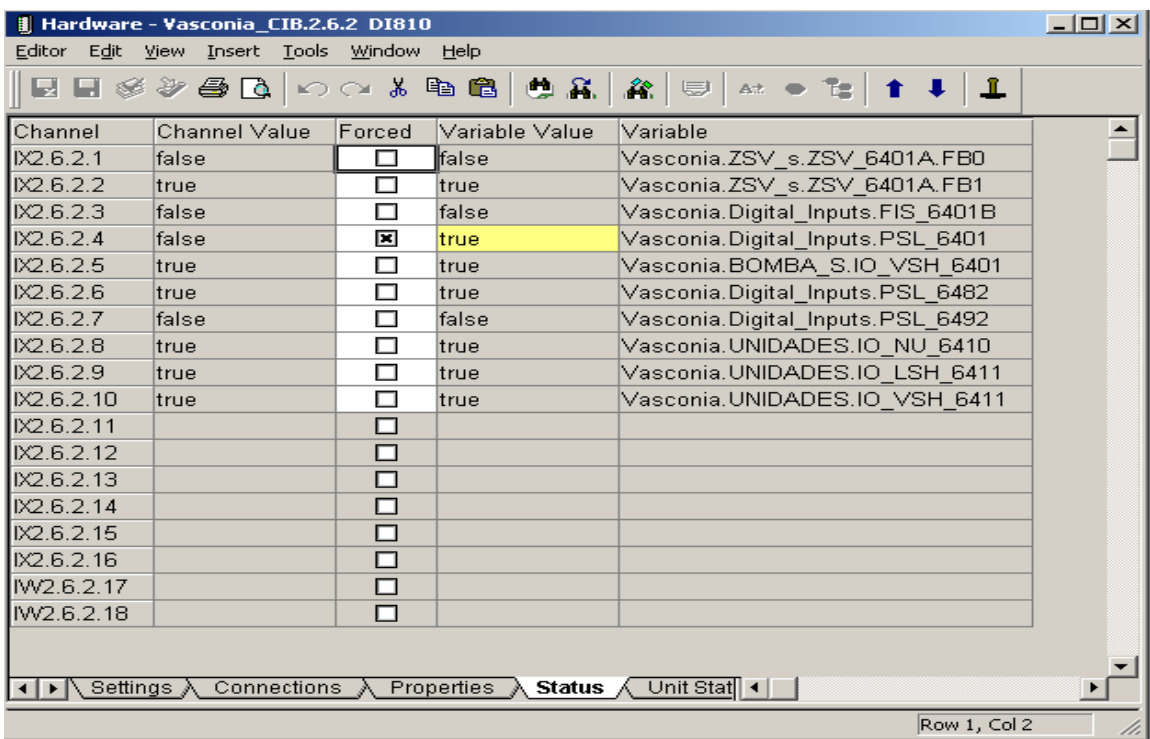

Figura 7. Interfaz de adquisición de señales digital DI810. Fuente: Laboratorio Industrial IT Sistecontrol Ltda [11].

<sup>32</sup> Área industrial donde se encuentra el proceso de bombeo.

<sup>33</sup> Digital Input 810, modulo de entrada de 16 canales de ABB.

<sup>34</sup> Asea Brown Bobera, multinacional líder en automatización www.abb.com

Estas señales digitales asignan una tensión de 26VDC o 0VDC en el canal según la lectura del instrumento de la variable de proceso y así el sistema asigna este estado a una variable declarada para realizar su tratamiento respectivo. A nivel industrial se utiliza la lógica segura en la adquisición de señales de campo la cual consiste en considerar que en condiciones operacionales optimas del equipo este debe generar 26 VDC al modulo de entrada digital del sistema de control, en caso de que este instrumento presente un estado anormal abrirá su contacto y dejara de generar 26 VDC al modulo ya sea por condición operacional o por que se perdió la calidad de tal señal. En la figura 8 se observa el modelo desarrollado para la visualización de una señal digital en el HMI y un ejemplo del instrumento en campo:

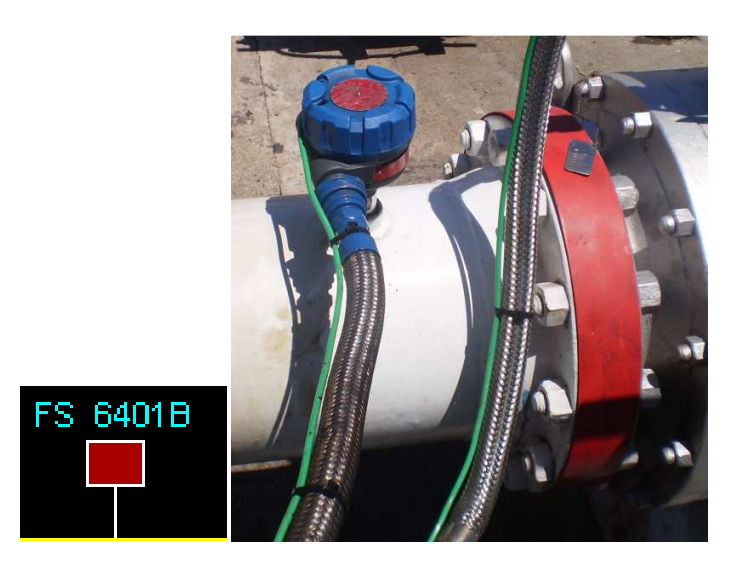

FIGURA 8. Representación en HMI de una señal digital y un típico de instalación. Fuente: Laboratorio Industrial IT Sistecontrol Ltda [11].

Mediante esta representación el operador de la estación reconocerá el estado del instrumento en campo ya sea que se encuentre en condición normal de proceso (color negro en el recuadro) o en un estado anormal y de alarma (color rojo en el recuadro) y se visualiza en la figura 8.

Para el acceso a un mejor detalle del estado del instrumento en campo se desarrollo una interfaz desplegable llamada Faceplate<sup>35</sup> que se accede por medio de un clic sobre el elemento o instrumento en el HMI y el cual se observa en la figura 9:

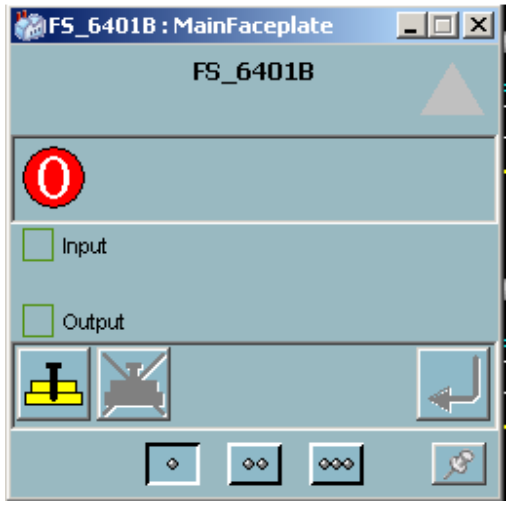

Figura 9. Faceplate de señal digital. Fuente: Laboratorio Industrial IT Sistecontrol Ltda [11].

A nivel lógico el uso del estado de la señal adquirida modifica las lógicas operacionales que se describen en la sección 4.2.

#### **3.2. SEÑALES ANALOGAS.**

Los instrumentos que adquieren una variable de proceso con variaciones constantes en el tiempo se le denomina análogos, este equipo genera una señal de corriente entre 4 mA y 20 mA proporcionales al rango configurado en este mismo dependiendo de la definición de la ingeniería de proceso. A nivel de configuración en el DCS<sup>36</sup> la adquisición de esta señal se realiza mediante el modulo  $A1815^{37}$ , este posee una interfaz que se muestra en la figura 10:

<sup>&</sup>lt;sup>35</sup> Representación gráfica de la información necesaria para interpretar el comportamiento de una variable del sistema, se despliega al seleccionar el instrumento en HMI.

<sup>&</sup>lt;sup>36</sup> Sistema de control distribuido por sus siglas en ingles.

<sup>&</sup>lt;sup>37</sup> Analog Input 815 de ABB.

| Hardware - Vasconia_CIB.2.6.1 AI815                                                    |               |        |                |                                   | $-10X$ |
|----------------------------------------------------------------------------------------|---------------|--------|----------------|-----------------------------------|--------|
| Editor Edit View Insert Tools Window<br>Help                                           |               |        |                |                                   |        |
| 日日参与春日ようにままに日目<br><b>紅豆脂甘草</b>                                                         |               |        |                |                                   |        |
| Channel.                                                                               | Channel Value | Forced | Variable Value | Variable                          |        |
| IIW2.6.1.1                                                                             | 10.O          | 囯      | 50.0           | Vasconia.BOMBA S.IO AIN TIT 6401C |        |
| INV2.6.1.2                                                                             | 0.0           |        | 0.0            | Vasconia.BOMBA S.IO AIN VT 6401   |        |
| IW2.6.1.3                                                                              | 0.5           | П      | 0.5            | Vasconia.TRANSMITER S.PIT 6401B   |        |
| IW2.6.1.4                                                                              | 4.2           |        | 4.2            | Vasconia.TRANSMITER_S.PIT_6482A   |        |
| INV2.6.1.5                                                                             | 10.0          | П      | 0.0            | Vasconia.UNIDADES.IO_AIN_VT_6410  |        |
| IIW2.6.1.6                                                                             | 4.4           |        | 5.4            | Vasconia.TRANSMITER S.PIT 6481    |        |
| INV2.6.1.7                                                                             | 8.8           |        | 8.8            | Vasconia.TRANSMITER S.PIT 6482    |        |
| IW2.6.1.8                                                                              | 105.6         | п      | 105.6          | Vasconia.TRANSMITER S.TIT 6481    |        |
|                                                                                        |               |        |                |                                   |        |
| Settings $\wedge$ Connections $\wedge$ Properties $\wedge$ Status $\wedge$ Unit Status |               |        |                |                                   |        |
| Row 1, Col 2                                                                           |               |        |                |                                   |        |

Figura 10. Interfaz de adquisición de señales digital AI815. Fuente: Laboratorio Industrial IT Sistecontrol Ltda [11].

Estas señales análogas asignan un valor de 4 mA a 20 mA en el canal según la lectura del instrumento de la variable de proceso y así el sistema asigna esta lectura a una variable declarada para realizar su tratamiento respectivo. La lógica segura para este tipo de señales aplica en la medida en que se considera que una lectura por debajo o por encima del rango (4mA – 20 mA) del equipo es una condición de mala calidad de la señal ya sea por interferencias en la señal o una desconexión del lazo eléctrico, en condiciones operacionales optimas del equipo este debe generar lecturas de proceso consistentes con el rango del mismo

Para el modela miento de este tipo de entradas análogas, en el sistema de control ABB se definió un modelo para la visualización en HMI, en la figura 11 se observa el gráfico desarrollado para este sistema de control donde se visualiza el tag del equipo asociado, las unidades de la variable, el valor adquirido por el instrumento y un ejemplo de montaje de un trasmisor de vibración de una bomba Booster.

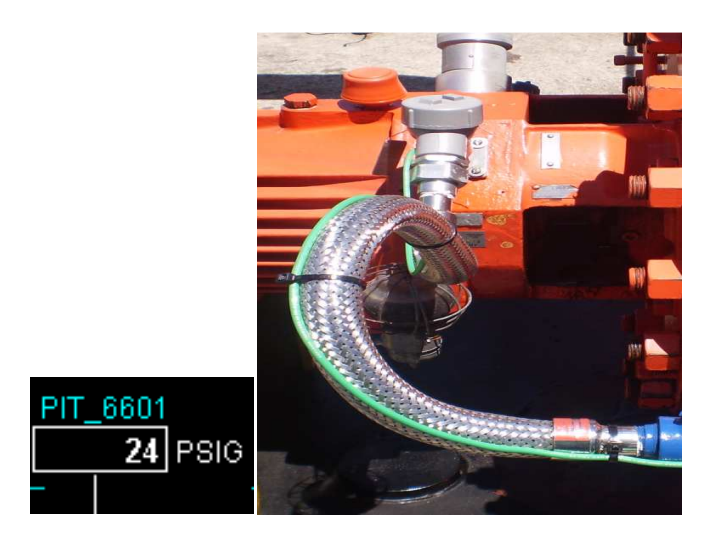

Figura 11. Representación de una señal análoga y un trasmisor de vibración. Fuente: Laboratorio Industrial IT Sistecontrol Ltda [11] – Montaje ZT estación Vasconia Ecopetrol.

Dada la cantidad de información que se debe suministrar al operador de la estación acerca de esta variable del proceso, se genero el Faceplate que se observa en la figura 12 y se describirá a continuación:

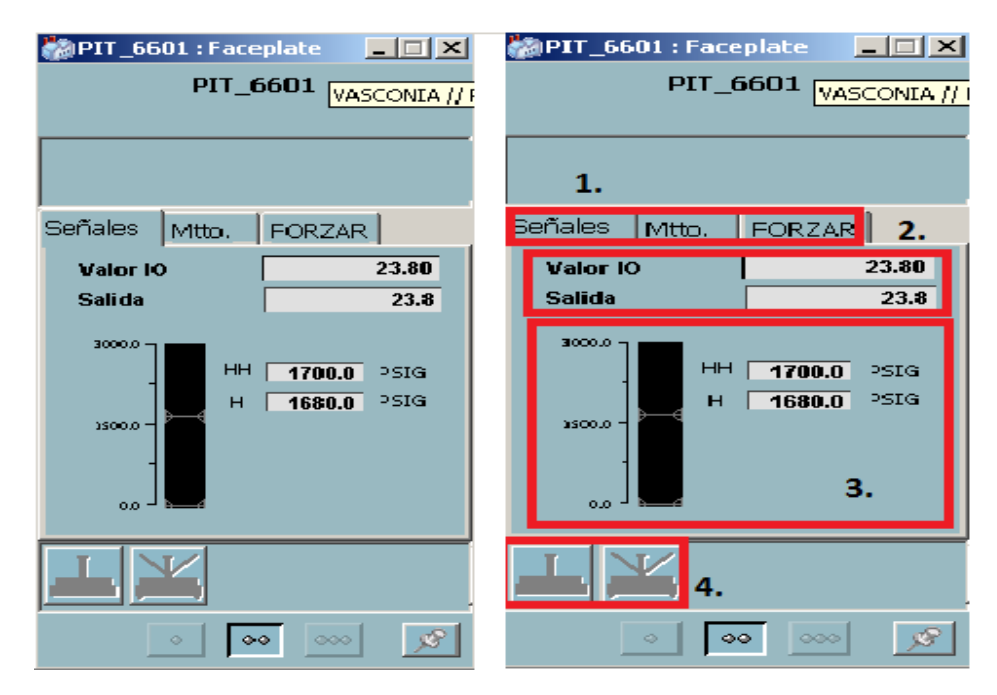

Figura 12. Faceplate AIN. 1. Selección Información, 2. Valores de canal y lógica, 3. Barra rango y alarmas, 4. Funciones de forzado. Fuente: Laboratorio Industrial IT Sistecontrol Ltda [11].

Las señales análogas de entrada al sistema tienen definidos tres ventanas de visualización , como se observa en la figura 12, en la primera pestaña "Señales" se despliega toda la información referente al rango configurado en el instrumento en campo y su relación de alarmas en niveles con respecto a este rango, en la pestaña "Mtto" se muestra una selección de los motivos por los cuales el instrumento se llevaría a mantenimiento y quedaría inhibida su lectura para las funciones lógicas del sistema de control, la pestaña de "Forzar" se implemento una funcionalidad donde se requiere una contraseña de operación para simular las lecturas de campo de este instrumento, en caso de que sea necesario un mantenimiento pero su condición en la operación es crítica para evitar una parada indefinida de esta. A continuación en la figura 13 se observan estas funciones:

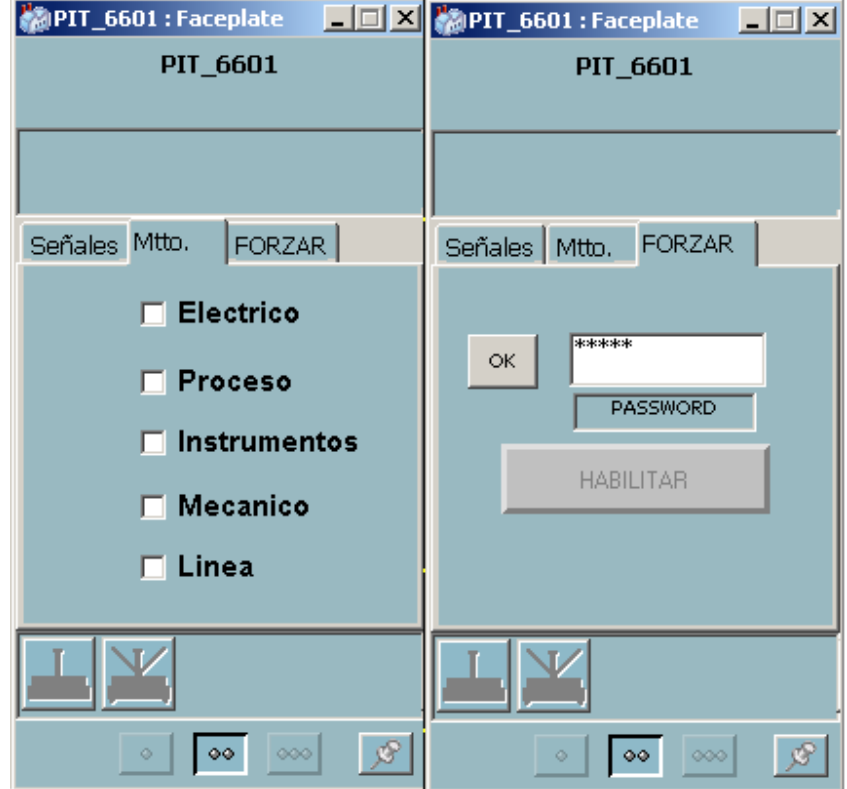

Figura 13. Indicaciones de Mantenimiento del instrumento y la habilitación de la función forzar. Fuente: Laboratorio Industrial IT Sistecontrol Ltda [11].

#### **3.3. VALVULAS MANUALES.**

Las válvulas manuales o ZSV<sup>38</sup> son equipos operados de forma local mediante un volante para posicionar una válvula en estado de apertura o cierre. En campo estas posiciones se retroalimentan mediante un Microswitch de final de carrera donde el instrumento a medida que alcanza el límite de apertura o cierre genera un contacto digital para tal estado y el tratamiento de esta señal se realiza mediante el modelo digital ya anteriormente detallado en la sección 2.1. A nivel de representación de HMI se diseño el siguiente modelo mostrado en la figura 14 y se observa una imagen de este equipo instalado, donde el estado de apertura de la válvula se define con color rojo del cuerpo del modelo siguiendo los estándares Scada<sup>39</sup> de Ecopetrol, esta indicación es una composición de un estado lógico positivo o uno para la señal de abierta y un estado negativo o cero para la señal de cerrada. Para el estado de cierre de la válvula se usa el color verde en el cuerpo del modelo y una combinación inversa a la definida en la apertura:

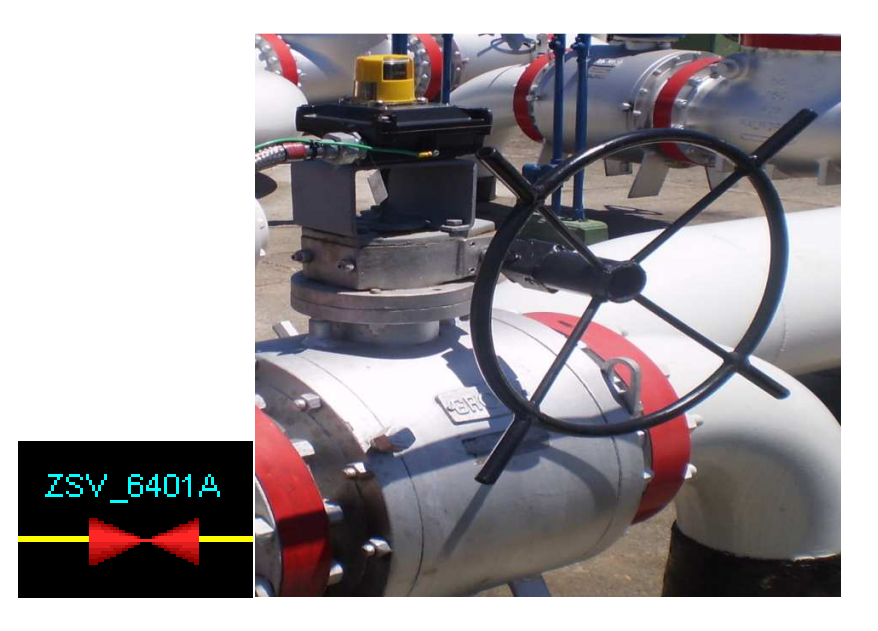

Figura 14. Representación de una ZSV en HMI y un típico de instalación. Fuente: Laboratorio Industrial IT Sistecontrol Ltda [11] – Montaje ZSV estación Vasconia Ecopetrol.

<sup>&</sup>lt;sup>38</sup> Positon switch valve, tag designado para las válvulas con posicionadores de final de carrera tipo contacto.

<sup>&</sup>lt;sup>39</sup> Supervisory Control and Data Acquisition (en español, Control supervisor y adquisición de datos). Sistema que se está implementando en Ecopetrol para poder tener el control centralizado desde Bogotá CCMO.

Para un mayor entendimiento de los estados de las válvulas se facilita al operador un acceso detallado del estado de la válvula mediante el Faceplate presentado en la figura 15:

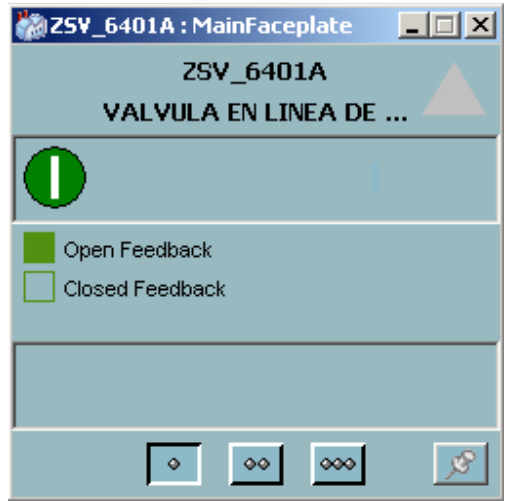

Figura 15. Faceplate ZSV. Fuente: Laboratorio Industrial IT Sistecontrol Ltda [11].

### **3.4. VALVULAS MOTORIZADAS.**

El control remoto de las válvulas en campo se realiza por medio de actuadores eléctricos referencia IQ de Rotor $k^{40}$ , este sistema de válvulas se controla y supervisa por medio de un lazo cerrado de dos hilos como el observado en la figura 16, donde los actuadores en campo poseen un microprocesador que se encarga de entablar la comunicación Modbus entre una estación maestra y este mismo entregando información acerca del estado del actuador y de la válvula tanto en condiciones operativas como funcionales , todos los parámetros de configuración como dirección del actuador en el lazo y velocidades de comunicación son almacenados en una tarjeta EEPROM en cada uno de los actuadores.

<sup>40</sup> http://www.rotork.com/en/product/index/iq

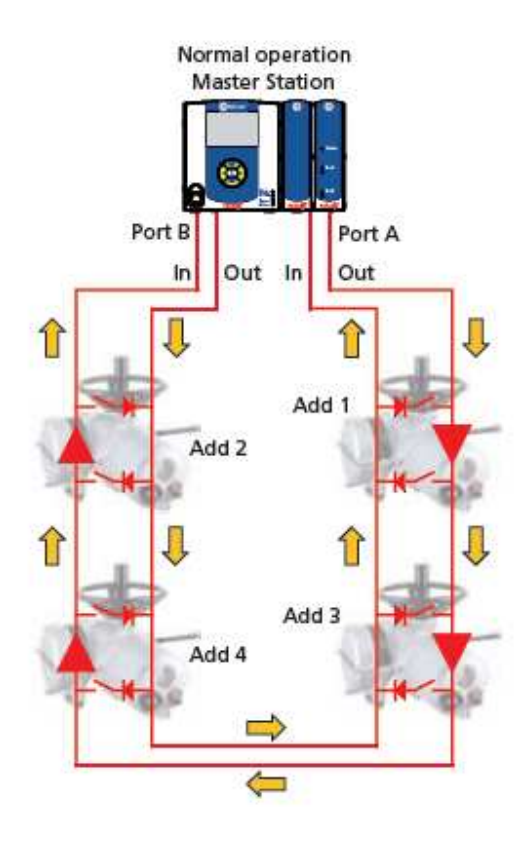

Figura 16. Lazo de actuadores para Master Station ROTORK PAKSCAN<sup>41</sup> Fuente: Pakscan Operational Manual.

Dentro de este lazo de válvulas se asignan direcciones Modbus a cada actuador para la organización de la información entregada por este mismo y para el comando de apertura, cierre y parada de estas, donde las direcciones de las válvulas en la estación se especifican a continuación en la tabla 3:

<sup>41</sup> Estación maestro de válvulas para lazos de actuadores de dos hilos tipo IQ.

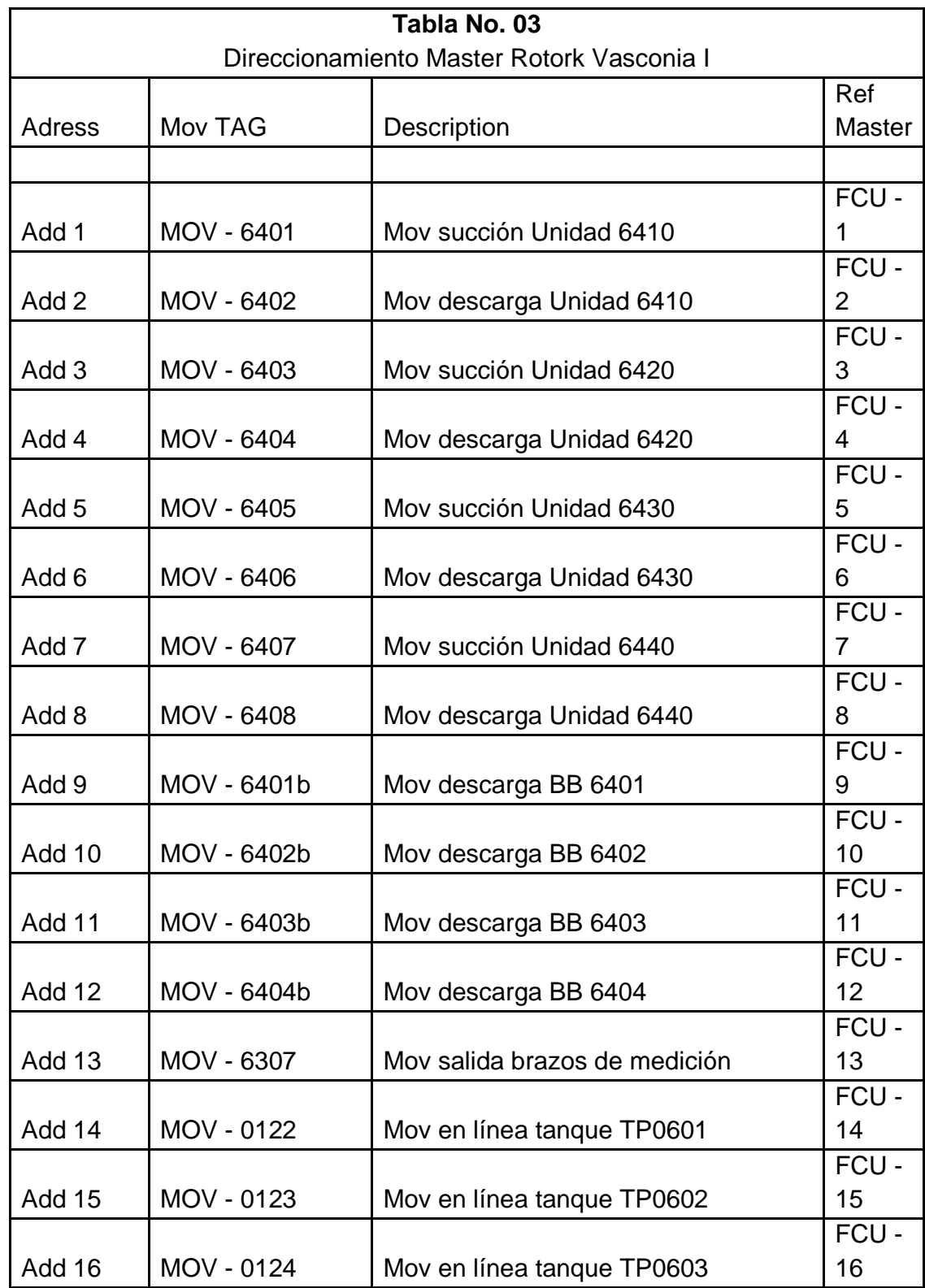

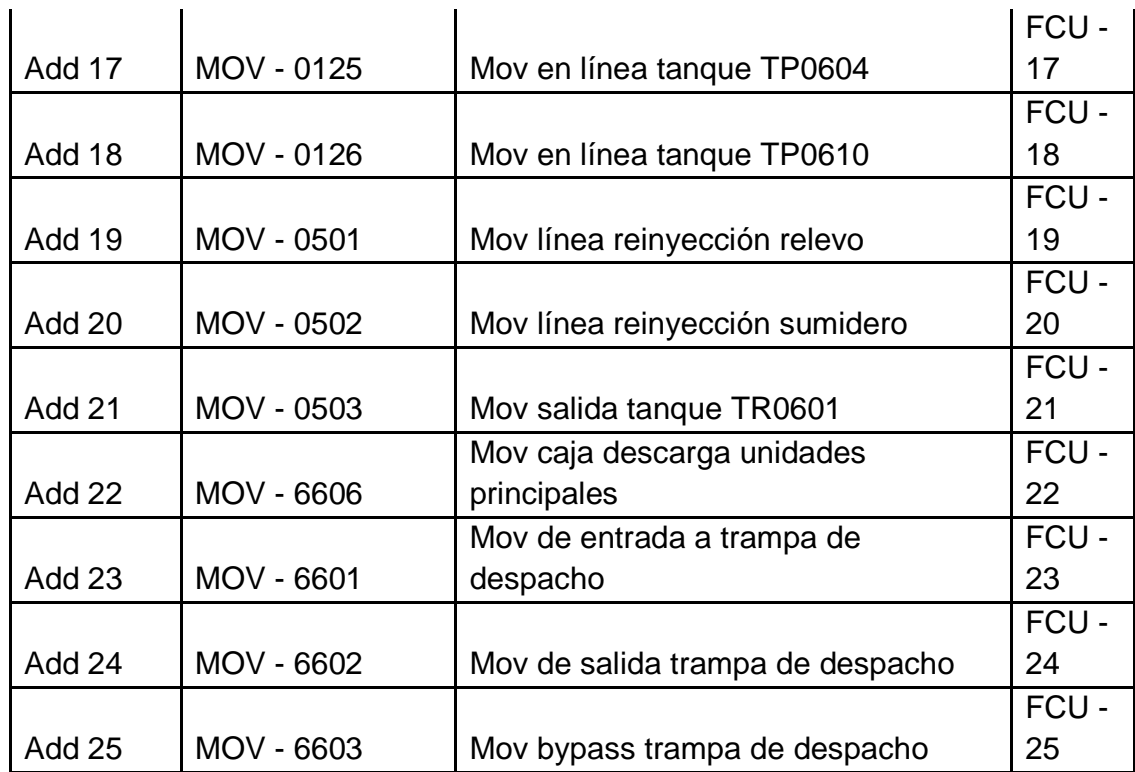

Tabla 3. Direccionamiento Master Rotork Vasconia I. Fuente: Ingeniería Sistecontrol Ltda [11].

El enlace entre el DCS y la estación maestra de válvulas se realiza por medio de un protocolo Modbus/TCP donde se establece un canal de comunicación como el detallado en la figura 17:

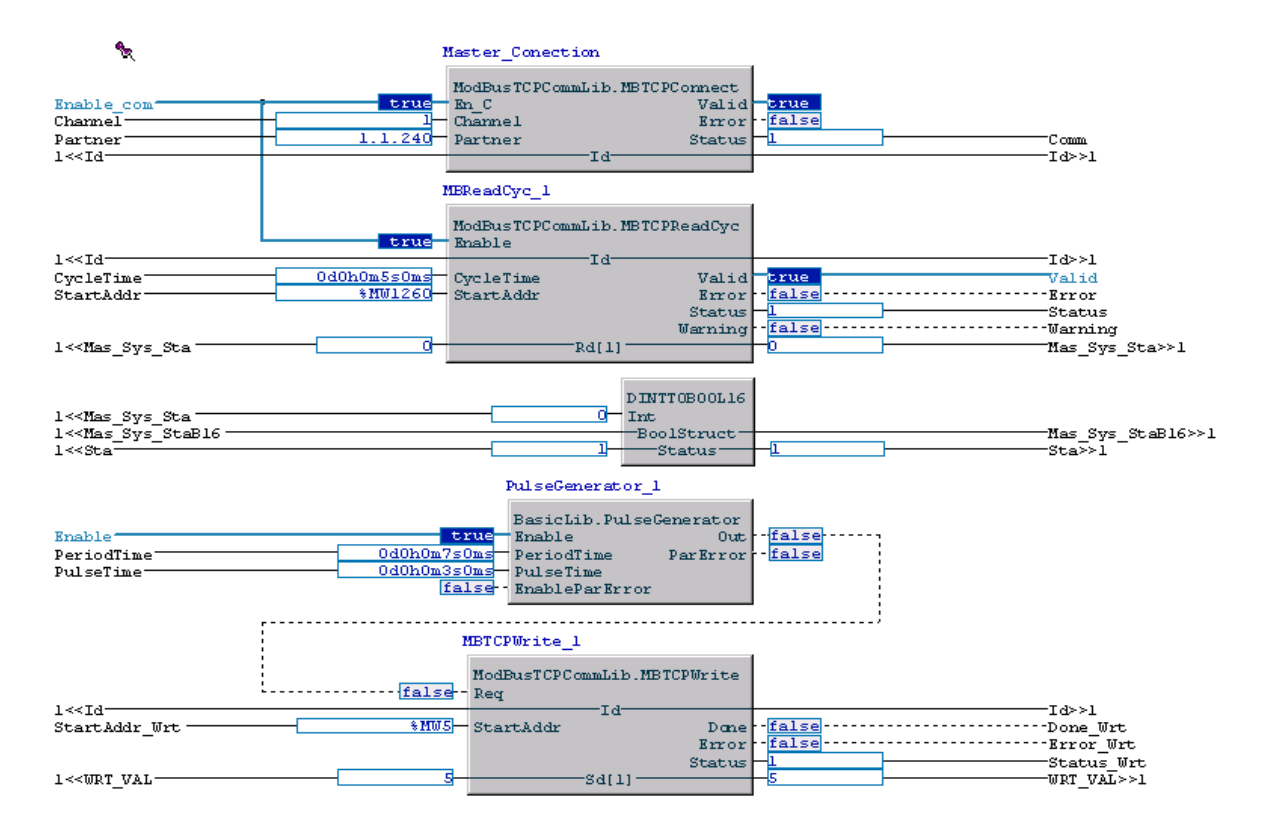

Figura 17. Comunicación Master Station Pakscan. Fuente: Laboratorio Industrial IT Sistecontrol Ltda [11].

En el protocolo Modbus/TCP se define un canal de comunicación con la estación maestra de válvulas por medio del bloque "Master\_Conection" donde se especifica la dirección de acceso en el DCS del puerto al cual está conectada. Una vez establecida la comunicación el DCS entrega un estado valido "Valid" del enlace y se procede a realizar la lectura de los registros donde se encuentra la información pertinente al estado de las válvulas motorizadas mediante el bloque "MBReadCyc\_1". Teniendo como referencia la tabla 3 se accede al registro de estado del actuador direccionado y se obtiene un dato tipo Long Word que se descompone en 16 bits de estado. Para el presente proceso se da importancia a los estados especificados a continuación en la tabla 4:

| Tabla No. 04                      |            |                       |              |  |
|-----------------------------------|------------|-----------------------|--------------|--|
| <b>ESTADOS REGISTRO LONG WORD</b> |            |                       |              |  |
| Register                          |            |                       |              |  |
| bit                               | <b>TAG</b> | Description           | <b>State</b> |  |
|                                   |            |                       |              |  |
| Bit 0                             | <b>OPN</b> | <b>ESTADO ABIERTA</b> | <b>TRUE</b>  |  |
|                                   |            | <b>ESTADO</b>         |              |  |
| Bit 1                             | <b>CLS</b> | <b>CERRADA</b>        | <b>TRUE</b>  |  |
| Bit 2                             | <b>STP</b> | <b>VALVULA PARADA</b> | <b>TRUE</b>  |  |
| Bit 3                             | <b>TOP</b> | <b>ABRIENDO</b>       | <b>TRUE</b>  |  |
| Bit 4                             | <b>TCL</b> | <b>CERRANDO</b>       | <b>TRUE</b>  |  |
| Bit 5                             | <b>ALR</b> | <b>ALARMA</b>         | <b>TRUE</b>  |  |
|                                   |            | <b>MOVIMIENTO</b>     |              |  |
| Bit_6                             | <b>MOV</b> | <b>MANUAL</b>         | <b>TRUE</b>  |  |
|                                   |            | <b>FALLA DE</b>       |              |  |
| Bit 7                             | <b>COM</b> | <b>COMUNICACIONES</b> | <b>TRUE</b>  |  |
| Bit 8                             | <b>LOC</b> | <b>CONTROL LOCAL</b>  | <b>TRUE</b>  |  |
| Bit 9                             | <b>LST</b> | PARADA LOCAL          | <b>TRUE</b>  |  |
| <b>Bit 10</b>                     | <b>LWB</b> | <b>BATERIA BAJA</b>   | <b>TRUE</b>  |  |
|                                   |            | <b>DISPARO POR</b>    |              |  |
| <b>Bit_11</b>                     | <b>TTR</b> | TEMPERATURA           | <b>TRUE</b>  |  |
|                                   |            | <b>VALVULA</b>        |              |  |
| <b>Bit_12</b>                     | <b>VOB</b> | <b>ATASCADA</b>       | TRUE         |  |

Tabla 4. Estados Registro long Word master Station. Fuente: Ingeniería Sistecontrol Ltda [11].

Haciendo uso de esta información entregada por la estación maestra de válvulas se desarrollo la representación gráfica para el HMI que se observa en la figura 18, la combinación de colores asignados en este modelo obedece a que los estados de apertura se indican de color rojo, los estados de cierre con color verde.

El estado de cerrando se indica con un tono rojo intermitente, el estado de abriendo se representa con un color verde intermitente. La operación de una válvula motorizada se puede realizar de forma remota (HMI) o localmente (comando en campo), esta condición se representa por un tono visualizado en la parte superior de la válvula donde la disponibilidad de operación remota se representa con el mismo color del estado de la válvula y para una operación local se toma un color amarillo, también se muestra un típico de instalación y su respectivo Faceplate en la figura 19:

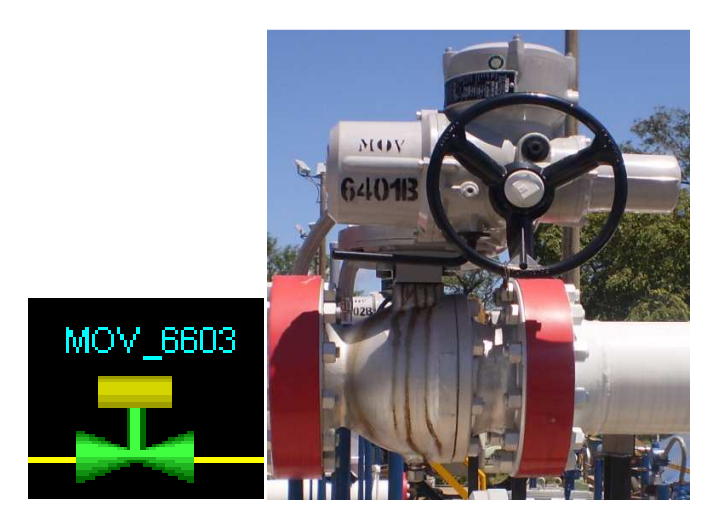

Figura 18. Representación de una válvula motorizada y un típico de instalación de válvula de bola. Fuente: Laboratorio Industrial IT Sistecontrol Ltda [11] – Montaje MOV estación Vasconia Ecopetrol.

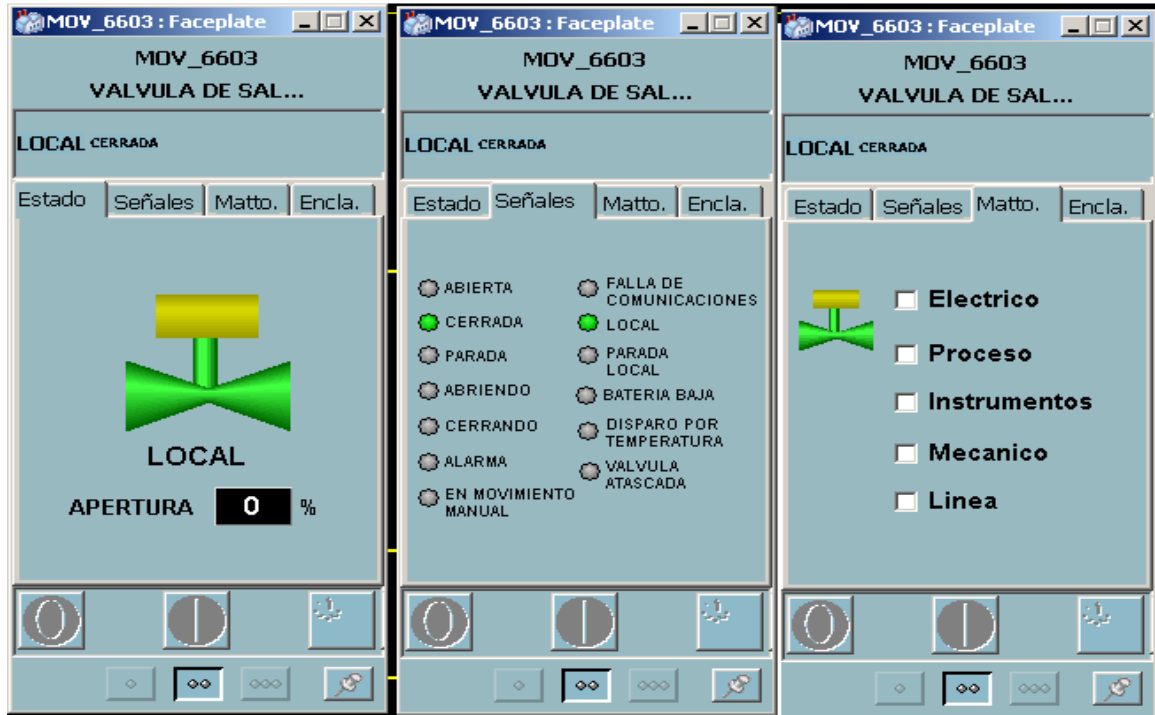

Figura 19. Faceplate MOV. Fuente: Laboratorio Industrial IT Sistecontrol Ltda [11].

## **3.5. VALVULA CONTROLADORA PCV<sup>42</sup> .**

Para la secuencia de arranque de las unidades fijas BPC-6410 y BPC-6420 se realiza una operación denominada "CAJA", explicada en la sección 4.2.3. En esta secuencia es fundamental el control de la presión diferencial en la MOV-6606 $43$ , este control se realiza por medio de un actuador neumático controlado por presión denominado PCV-6601 que se encarga de controlar el porcentaje de apertura de una válvula tipo compuerta. Este actuador se controla por medio de una salida análoga (4mA a 20mA) con un rango de operación de 0 a 100 % de apertura en el sistema de control. La operación con la válvula controladora se realiza de dos formas de manera automática o manual. Cuando se realiza una operación automática el sistema de control establece el porcentaje de apertura de la válvula dependiendo de la etapa de la secuencia en que se encuentre, esta secuencia se detalla en la sección 4.2.3, para la operación en manual el operador establece el porcentaje de apertura, dependiendo de las condiciones operacionales que requiera.

A continuación se muestra la representación gráfica del modelo de la PCV en el sistema de supervisión, una imagen de su instalación y su Faceplate respectivo en las figuras 20 y 21.

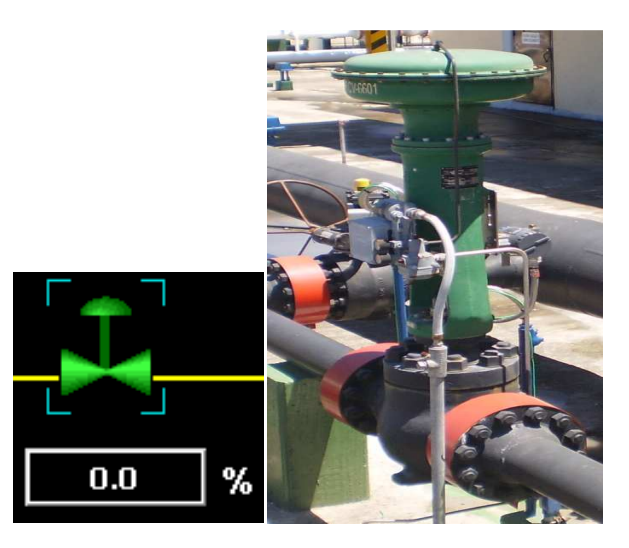

Figura 20. Representación gráfica en HMI de la PCV-6601. Fuente: Laboratorio Industrial IT Sistecontrol Ltda [11] – Montaje PCV estación Vasconia Ecopetrol.

<sup>42</sup> Pressure Controlled Valve.

<sup>43</sup> Ver, figura 26.

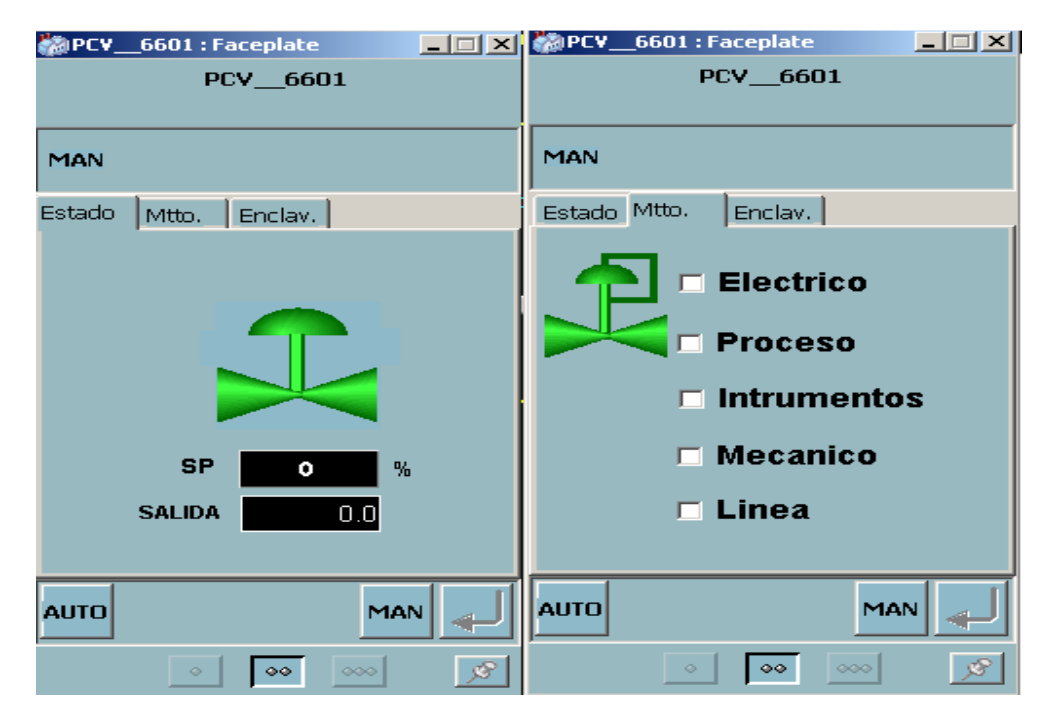

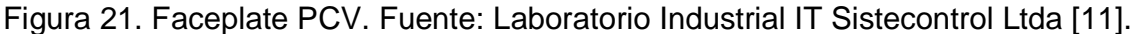

3.6. MOTOR ELECTRICO.

 Los motores eléctricos tanto de las unidades de bombeo principal como de las bombas Booster son asociados a una misma librería de control, esta librería se encarga de controlar las salidas digitales del sistema de control a la celda eléctrica de cada uno de estos. Al igual que los demás modelos se cumple una lógica segura para la operación de estos equipos donde la prioridad en un motor eléctrico es poder detenerlo ante cualquier anormalidad operacional o eléctrica del mismo por lo cual siempre se establece una salida lógica de Uno o "true" en el canal de salida al comando de parada para que en caso de que se abra el lazo eléctrico del comando de parada de este inmediatamente se genere un aislamiento eléctrico en el contacto de la celda y así ocasionar la parada del motor. Para la operación de estos equipos se desarrollo una interfaz gráfica mostrada en la figura 22 con una imagen del motor eléctrico de una bomba Booster y su respectivo Faceplate, figura 23.

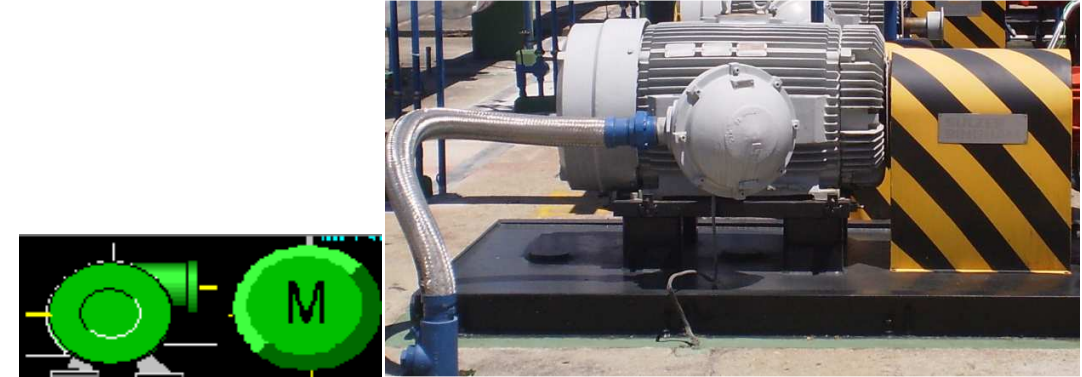

Figura 22. Representación gráfica en HMI de un motor eléctrico y u motor eléctrico de bomba Booster. Fuente: Laboratorio Industrial IT Sistecontrol Ltda [11] – Montaje MPE estación Vasconia Ecopetrol.

| <b>移BB_6401: Faceplate</b>                       | <b>国国区</b> 8B_6401 : Faceplate                                                                                                    | <b>TEX X</b> BB_6401 : Faceplate<br>$\Box$                                                            |  |
|--------------------------------------------------|----------------------------------------------------------------------------------------------------|----------------------------------------------------------------------------------------------------|--|
| BB_6401                                          | <b>BB_6401</b>                                                                                                    | BB_6401                                                                                               |  |
| <b>BOMBA BOOSTER 6401</b>                        | <b>BOMBA BOOSTER 6401</b>                                                                                                    | <b>BOMBA BOOSTER 6401</b>                                                                             |  |
|                                                  |                                                                                                    |                                                                                                    |  |
| Estado<br>Señales Mantenimiento                  | Estado Señales<br>Mantenimiento                                                                                                    | Estado Señales Mantenimiento                                                                          |  |
| MOTOR DETENIDO                                   | OPRENDIDO<br>$\bigcirc$ en<br><b>MATENIMIENTO</b><br>$\bigcap$ APAGADO<br><b>MALA</b><br><b>CALIDAD DE</b><br><b>ESTADOS</b><br>$\bigcirc$ disponible $\bigcirc$ Mala<br><b>CALIDAD DE</b><br><b>SEÑALES</b> | <b>Electrico</b><br>М<br><b>Proceso</b><br>п<br><b>Instrumentos</b><br><b>Mecanico</b><br>Linea<br>п. |  |
|                                                  |                                                                                                    |                                                                                                    |  |
| $\overline{\mathcal{L}}$<br>000<br>$\circ \circ$ | $\overline{\mathcal{L}}$<br>$\infty$<br>$\circ \circ$                                                                                                    | £<br>$\bullet\bullet$<br>000                                                                          |  |

Figura 23. Faceplate Motor Eléctrico. Fuente: Laboratorio Industrial IT Sistecontrol Ltda [11].

Dentro de la información desplegada al operador del sistema son fundamentales las indicaciones de apagado, prendido y disponible, donde se tiene pleno conocimiento de los estados del motor y su disponibilidad eléctrica, asociando el estado eléctrico de la celda ya sea que esté disponible para operación remota o solo reciba comandos desde campo.

En condiciones anormales en un motor eléctrico no se puede llegar a tener certeza de los estados del mismo, generando una indicación de falla de la calidad de los estados asociados a este.

### 4. DESCRIPCIÓN DE LA OPERACIÓN DE BOMBEO.

La operación consiste en el manejo y control de la estación Vasconia I, desde los tanques de almacenamiento hasta la trampa de despacho; de igual forma coordinar con la estación Casa Bombas ocho los arranques, cambio de productos, parada de bombeo y los sucesos durante el bombeo como despacho, horario y presiones del sistema para llevar el control de la línea.

Cuando la operación se encuentra en modo local<sup>44</sup>, el operador del sistema es el encargado de definir el esquema de bombeo (ver tabla 6), establecer las condiciones operativas necesarias y comandar los equipos requeridos para cumplir el objetivo de la operación a realizar, el CCMO<sup>45</sup> monitorea la operación por medio del sistema SCADA y coordina la programación. En operación remota de la estación, el CCMO se encarga del control de las operaciones de bombeo de producto hacia Casa Bombas ocho, estableciendo al igual que el operador local, todas las condiciones requeridas y así iniciar las secuencias de arranque y despacho.

<sup>44</sup> Control a cargo del operador de estación.

<sup>45</sup> (Centro de Control Maestro de Operaciones), ubicado en la ciudad de Bogotá.

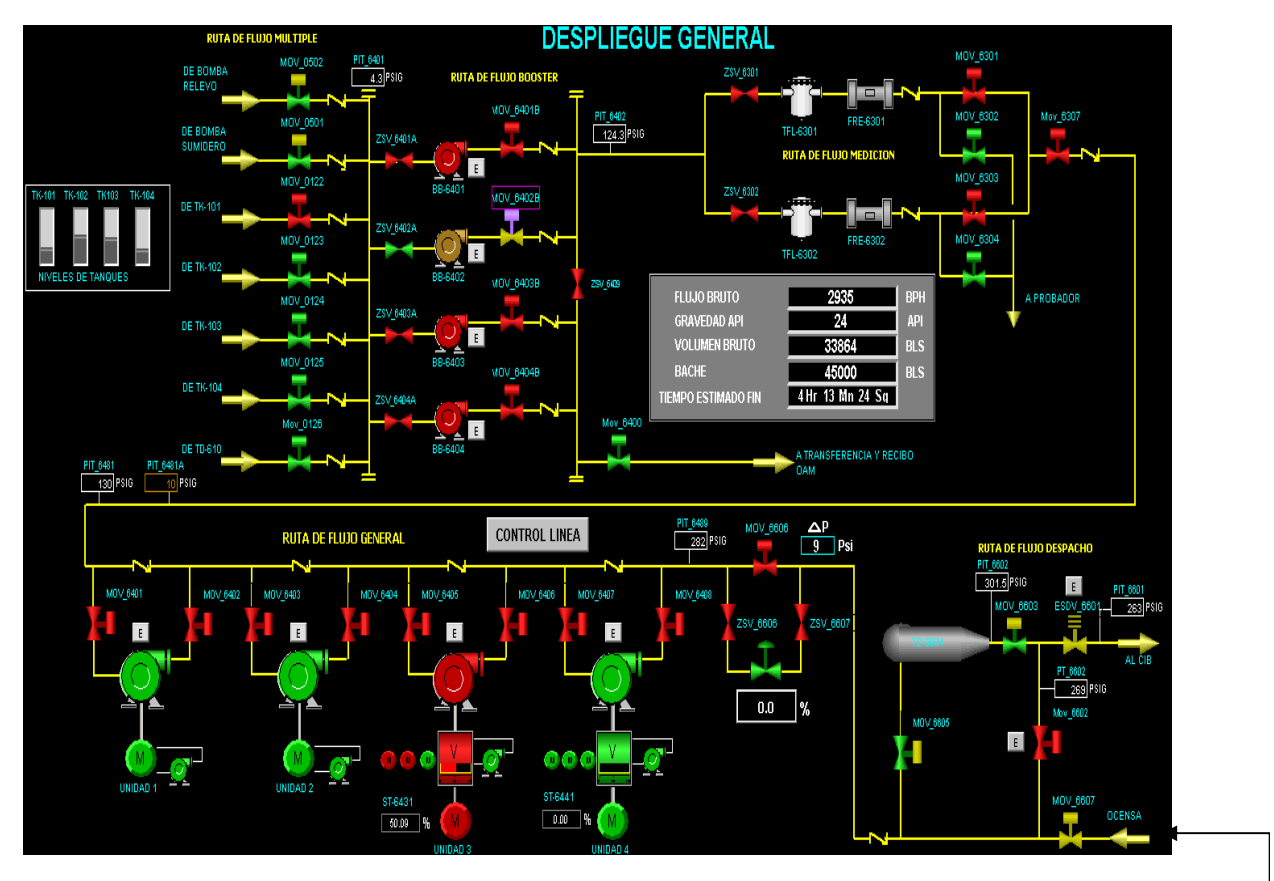

Figura 24. Esquema general estación Vasconia – Cib Fuente: Laboratorio Industrial IT Sistecontrol Ltda [11]. DESPACHO POR EL PATIN

DE ALTA

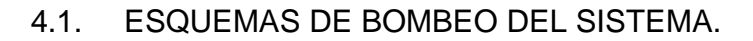

## **4.1.1. Bombeo desde tanques Vasconia I**.

Esta operación consiste en el despacho desde el sistema de almacenamiento a la trampa de despacho con unidades.

Para la operación de despacho a Casa bombas ocho el objetivo del operador del sistema es cumplir unas condiciones de flujo de la línea, presiones de succión en las unidades principales y presiones de descarga en el despacho de estas mismas, tales condiciones se presentan en la tabla 5.

| <b>TABLA 5.</b><br>PARÁMETROS DE OPERACIÓN OLEODUCTO<br><b>VASCONIA I</b> |                            |      |      |          |                       |      |
|---------------------------------------------------------------------------|----------------------------|------|------|----------|-----------------------|------|
|                                                                           | Presión (PSI)              |      |      |          | <b>Flujo</b><br>(BPH) |      |
|                                                                           | <b>Succión</b><br>Descarga |      |      | Despacho |                       |      |
| <b>Escenario</b>                                                          | Máx.                       | Mín. | Máx. | Mín.     | Máx.                  | Mín. |
| Despacho                                                                  |                            |      |      |          |                       |      |
| con                                                                       |                            |      |      |          |                       |      |
| unidades                                                                  | 250                        | 50   | 1750 | 500      | 8800                  | 3040 |

Tabla 5. Parámetros de operación oleoducto Vasconia I. Fuente: Ingeniería Sistecontrol Ltda [11].

Según los requerimientos del programa de despacho de crudo se establecen estos valores para cada operación, como recursos para cumplir tal meta el operador cuenta con un control de cuatro bombas Booster y cuatro unidades de bombeo principales. La operación debe cumplir las condiciones operacionales presentadas en la tabla 6.

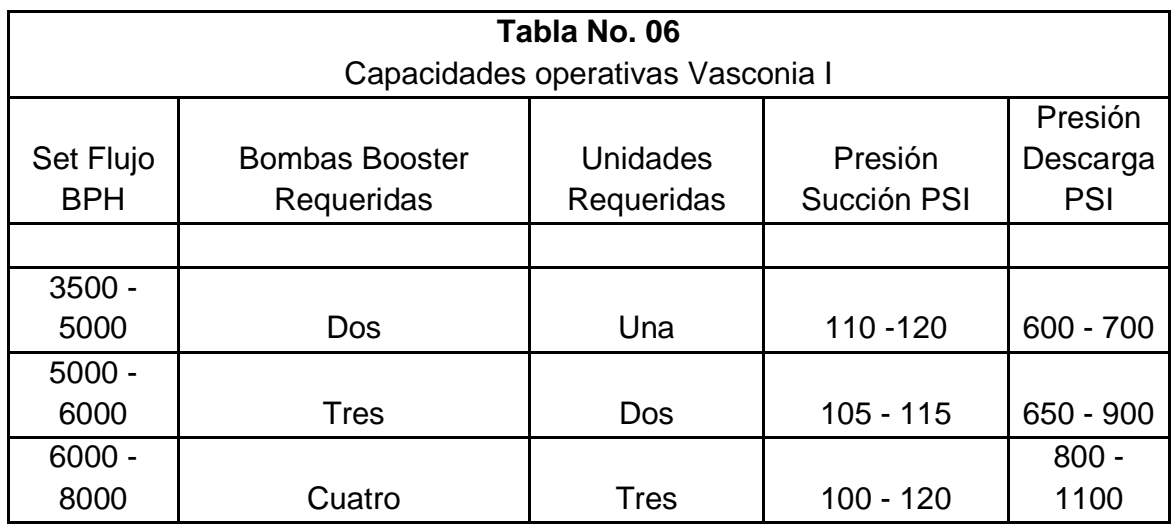

Tabla 6. Capacidades operativas Vasconia I. Fuente: Ingeniería Sistecontrol Ltda [11].

### **4.2. CONFIGURACION DE SECUENCIAS DE ARRANQUE Y PARADA DE BOMBEO**

La configuración de lógicas secuenciales en el sistema de control se realiza mediante bloques funcionales o por texto estructurado, un ejemplo de cada uno se presenta en la figura 25 y 26 respectivamente.

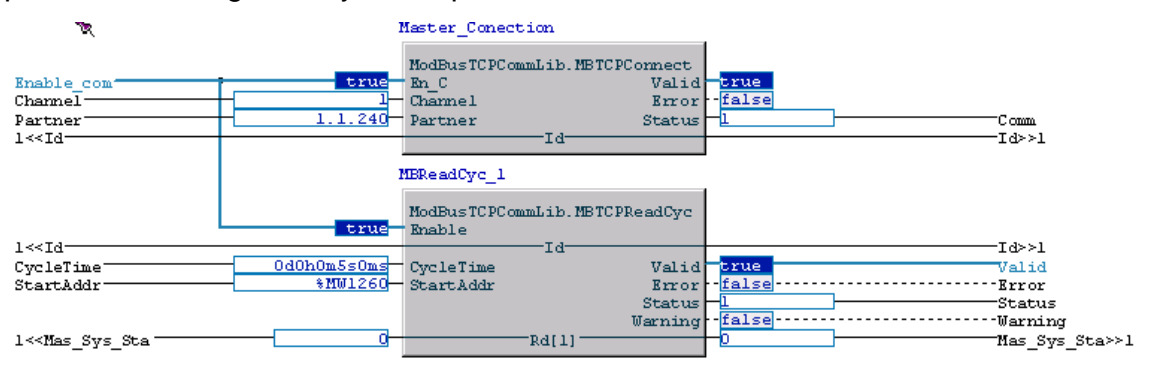

Figura 25. Ejemplo de configuración en bloque funcional. Fuente: Laboratorio Industrial IT Sistecontrol Ltda [11].

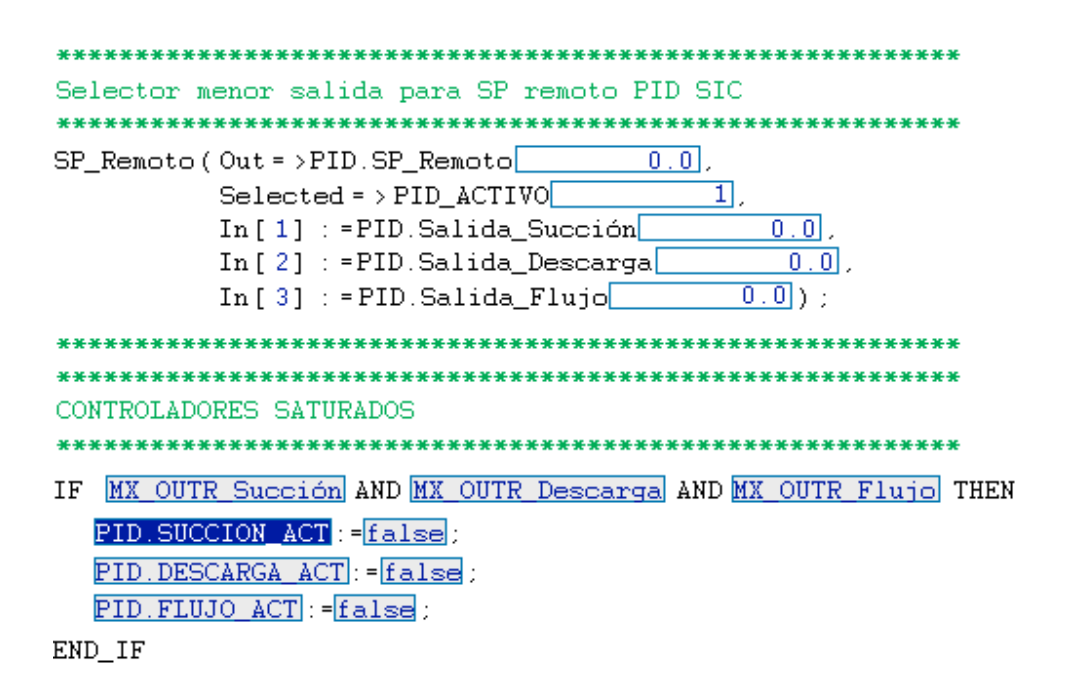

Figura 26. Ejemplo de configuración en texto estructurado. Fuente: Laboratorio Industrial IT Sistecontrol Ltda [11].

El inicio del bombeo debe cumplir una secuencia de puesta en línea de los equipos descrita en la figura 27 y se detalla su configuración y funcionamiento en las secciones 4.2.1, 4.2.2 y 4.2.3.

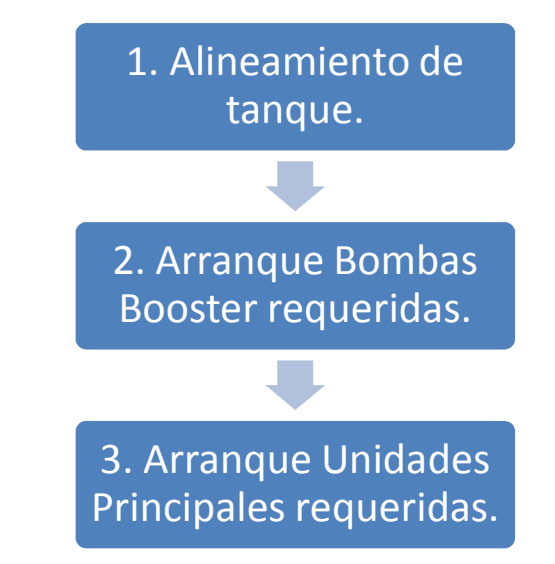

Figura 27. Secuencia de arranque de bombeo Vasconia I. Fuente: Autor

### **4.2.1. ALINEAMIENTO DE TANQUE.**

Las operaciones realizadas en la estación están orientadas al despacho de crudo a casa bombas ocho, esto requiere el establecimiento de una ruta de flujo del producto desde un tanque del sistema de almacenamiento hasta la trampa de despacho, para el alineamiento del tanque donde se encuentra el producto el operador debe abrir la válvula de salida del tanque (ver figura 1, anexo B) y abrir la válvula en el múltiple de succión de las bombas Booster (ver figura 2, anexo B).

Así se cumple la condición de flujo para esta parte del proceso considerando las capacidades de los tanques para el tiempo de bombeo dependiendo de la rata de flujo requerida. Una vez alineado el tanque se debe cumplir una condición de nivel mínimo en el mismo para así permitir el inicio de las diferentes secuencias de arranque del bombeo, este nivel mínimo está definido por las alarmas entregadas por los instrumentos de nivel LSL-0101, LSL-0102, LSL-0103 y LSL-0104<sup>46</sup> de los tanques 0601, 0602, 0603 y 0604 respectivamente. Así en cada canal de estos instrumentos se debe tener una señal de 26VDC para tener una disponibilidad operativa de cada tanque.

<sup>46</sup> Ver Datasheet, anexo A.

### **4.2.2. ARRANQUE DE BOMBAS BOOSTER.**

La puesta en marcha de una bomba Booster se realiza por medio del comando de arranque en el Faceplate del motor eléctrico asociado a esta, la función del sistema de control es verificar las condiciones operacionales para proteger el equipo durante y después del arranque del mismo, por lo cual se configuraron una serie de condiciones establecidas por los estándares SCADA de Ecopetrol para cumplir tal fin. Estas condiciones se denominan: Disponibilidad Física, Enclavamiento y Calidad del equipo y se presentan todas las variables supervisadas dentro de cada condición en el proceso. Una vez se cumplan todas estas condiciones el comando del HMI activa el canal del comando en la celda del motor eléctrico respectivo.

### **4.2.2.1. Disponibilidad Física.**

Para habilitar la operación de la bomba Booster es necesario contar con una disponibilidad física de esta, en el momento que se inicia la secuencia de arranque se verifica constantemente el estado de cada una de estas condiciones y si en un momento dado no se cumple alguna se aborta de manera inmediata la secuencia. Cuando la bomba Booster se encuentra en línea de igual manera se supervisa cada una de estas condiciones y en caso de no cumplirse alguna de estas se generara de forma inmediata la parada del equipo.

En la figura 28 se observan las condiciones que establecen una disponibilidad física de la bomba Booster.

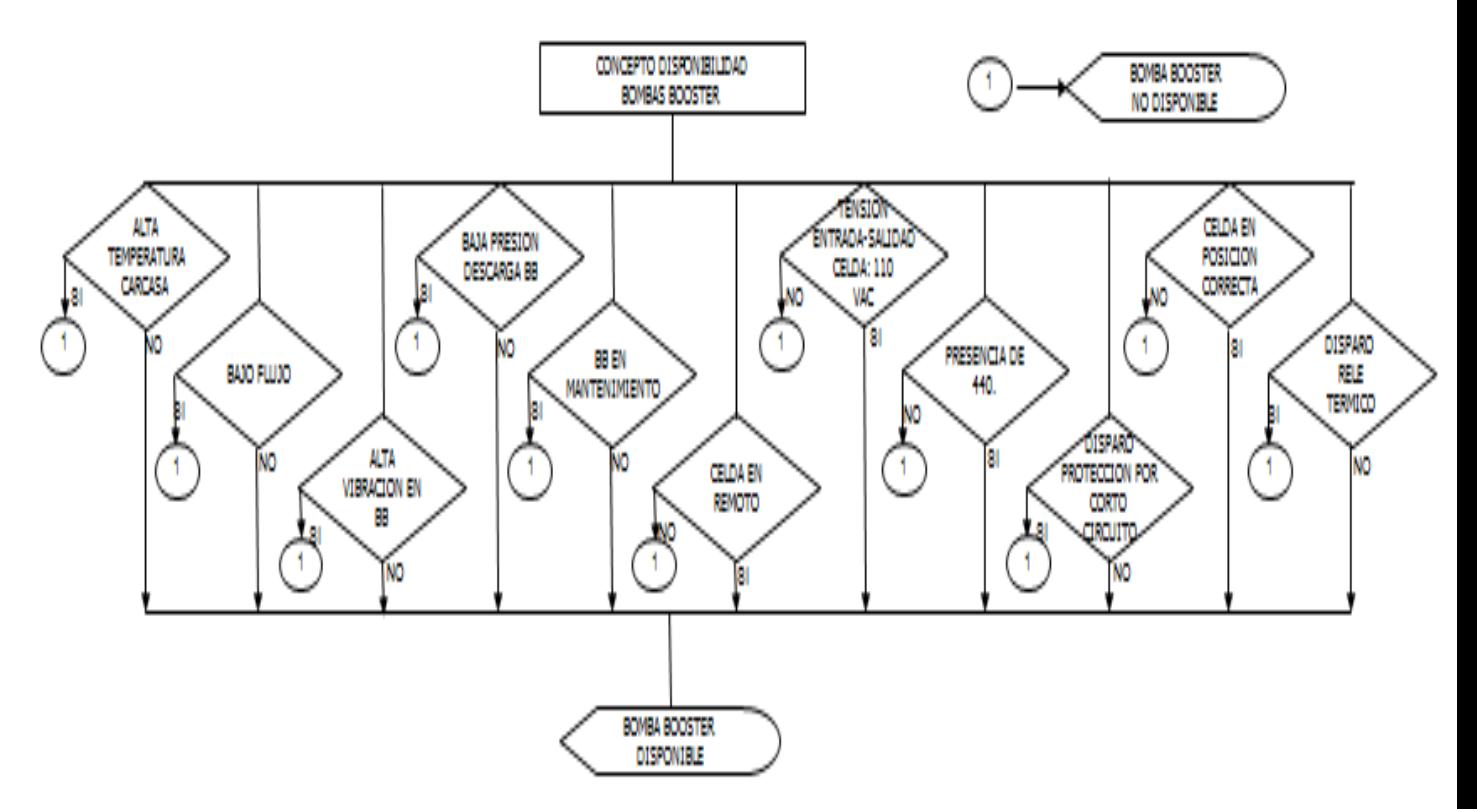

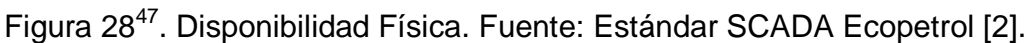

### **4.2.2.2. Enclavamientos.**

Los enclavamientos son una serie de condiciones del proceso asociadas a la óptima operación de la bomba y se deben cumplir al igual que la disponibilidad para operación de la misma. Es necesario contar con las condiciones descritas para no enclavar el equipo en el momento del arranque y estando la bomba en línea, se supervisa el estado de estas condiciones en cada ciclo de scan del controlador y en caso de que se altere alguna condición se genera un aborto de la secuencia o parada de la Booster, dependiendo de su estado.

En la figura 29 se observan las condiciones que establecen el enclavamiento de la bomba Booster.

<sup>47</sup> PMPO-I-037 BOMBAS BOOSTER – Estándares SCADA Ecopetrol.

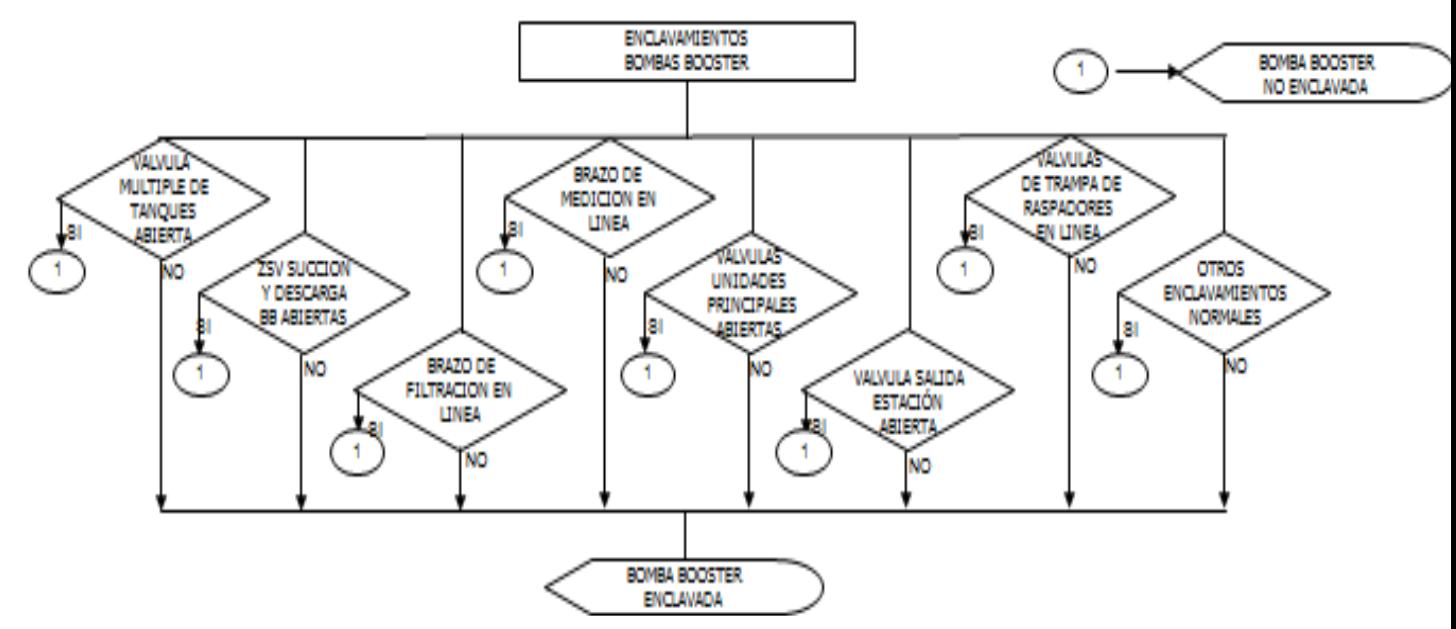

Figura 29<sup>48</sup>. Enclavamientos. Fuente: Estándar SCADA Ecopetrol [2]

## **4.2.2.3. Calidad.**

 $\overline{a}$ 

Es la condición operativa de la bomba Booster compuesta por la calidad de todos los instrumentos asociados a la supervisión de temperaturas, vibración y presiones del equipo, esta calidad de señales análogas esta explicada en la sección 2.2 y cumple la misma función que la disponibilidad y los enclavamientos.

## **4.2.3. ARRANQUE DE UNIDADES FIJAS.**

El arranque de las unidades fijas requiere al igual que las bombas Booster el cumplimiento de las condiciones de Disponibilidad física, Enclavamiento y calidad operativa del equipo, estos condicionantes serán mostrados en las figuras 3, 4 y 5 del anexo B, la configuración de las lógicas de enclavamiento, disponibilidad y calidad del equipo se realizo en bloques funcionales, en las figuras 6 y 7 del anexo B se observa esta configuración.

Dado el cumplimiento de estas condiciones operacionales se realiza el inicio de la secuencia de arranque de la unidad por comando del operador sobre el botón de arranque del motor eléctrico principal de la unidad, estas unidades fijas requieren

<sup>48</sup> PMPO-I-037 BOMBAS BOOSTER – Estándares SCADA Ecopetrol.

de una pre lubricación de los rodamientos de la bomba centrifuga la cual se realiza mediante el bombeo de aceite lubricante con el motor eléctrico ME-6411<sup>49</sup> por un lapso de 3 minutos antes de comandar el motor eléctrico principal MPE-6410 $^{50}$ , una imagen de este proceso se observa en la figura 8 del Anexo B.

Una vez se cumpla el tiempo de pre lubricación el sistema de control inicia una secuencia denominada "CAJA", la cual consiste en controlar el flujo desplazado por esta unidad de forma tal que la presión de succión de la misma no disminuya a niveles menores a 60 PSI, esta condición es una protección operacional del equipo. Esta caja se realiza cerrando la Mov-6606 y abriendo la PCV-6601 al 15% de forma tal que se controla la presión de succión de la unidad por niveles superiores a 60 PSI, luego se comanda el arranque del motor principal MPE-6410, esta caja se observa en la figura 30 para la representación en HMI y el montaje en campo.

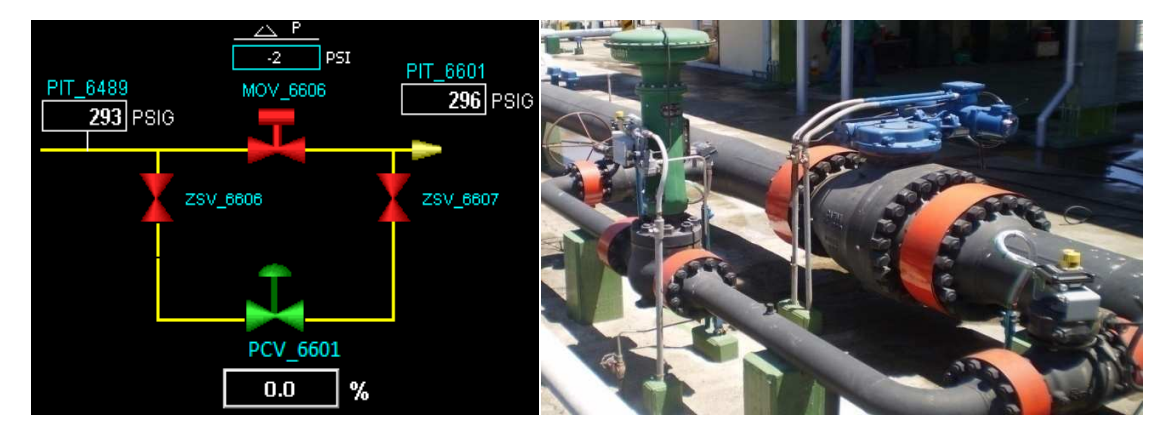

Figura 30. Esquema de caja Vasconia I. Fuente: Laboratorio Industrial IT Sistecontrol Ltda [11] – Montaje PCV estación Vasconia Ecopetrol.

Inmediatamente se incrementa la apertura de la PCV cumpliendo una ecuación:

 $SetPCV = SetPCV + SetPCV * 0.00015$ 

Esta constante de incremento de 0.00015 se estableció basándose en el comportamiento de la caja de la estación de bombeo Alban de Ecopetrol y a la cual Sistecontrol tiene acceso. El objetivo de la realización de la caja es comprimir la línea de bombeo a tal punto que la presión diferencial ∆P (fig. 26) sea igual a 80 PSI para abrir la Mov 6606 y generar la máxima capacidad de bombeo de esta unidad. El comportamiento del flujo con respecto al porcentaje de apertura de la PCV se muestra en la figura 9, anexo B y su respectivo análisis. En la figura 31 se observa la distribución de una unidad fija en el HMI.

<sup>49</sup> Motor Eléctrico 6411 para el caso de la unidad fija 6410 y ME-6421 para la unidad 6420.

 $50$  Motor Principal eléctrico 6410 para la unidad fija 6410 y MPE-6420 para la unidad fija 6420.

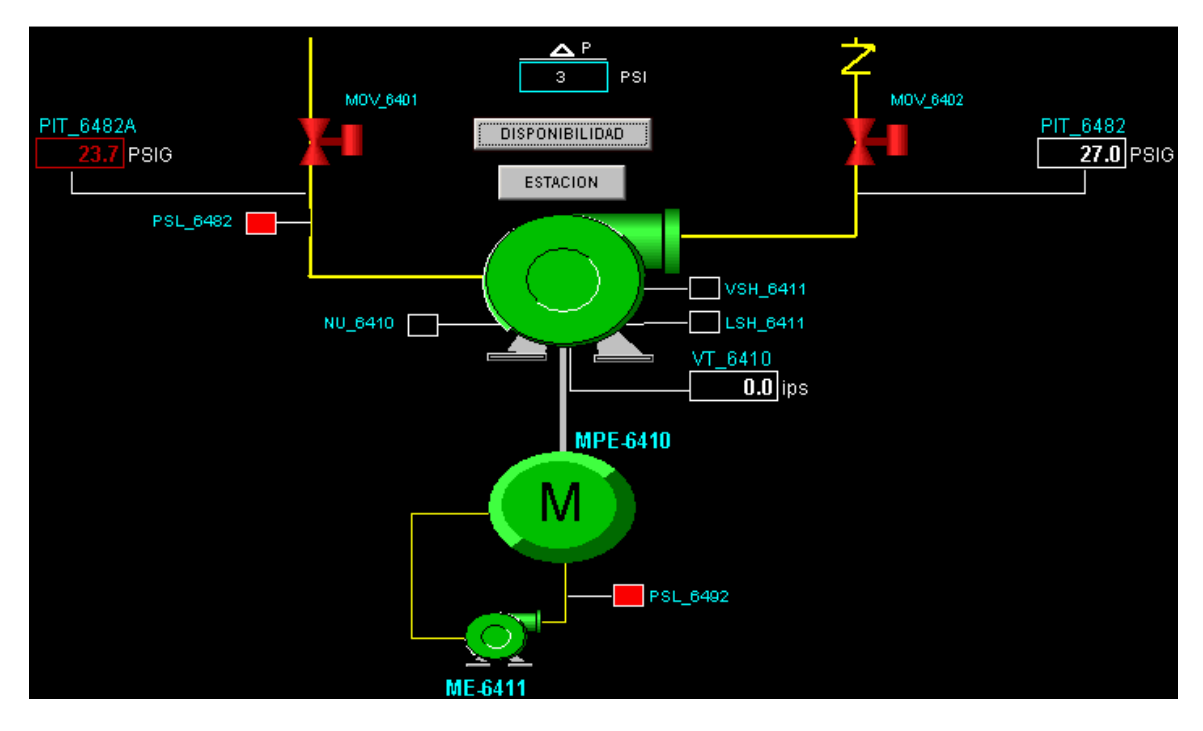

Figura 31. Representación de la Unidad Fija BPC-6410 en HMI. Fuente: Laboratorio Industrial IT Sistecontrol Ltda [11].

En el anexo B, figura 10 se observa una fotografía de la unidad BPC-6410.

### **4.2.4. ARRANQUE DE UNIDADES VARIABLES.**

El arranque de las unidades variables requiere al igual que la unidad fija cumplimiento de las condiciones de Disponibilidad física, Enclavamiento y calidad operativa del equipo, estos condicionantes y su configuración están representados en las figuras 11, 12, 13 del anexo B y 14 anexo. La secuencia de arranque de una unidad de este tipo cumple al igual que la unidad fija de una secuencia de pre lubricación de los rodamientos de la bomba centrifuga y del variador hidrocinético por medio de una bomba ME-6431 $A^{51}$ , garantizando que el aceite lubricante recircule por un circuito cerrado que evita el aumento de temperatura por la fricción entre las diferentes piezas rotoras del acople entre el motor eléctrico, el variador y la bomba centrifuga, en la figura 13 anexo B se observa una imagen del desarrollo de esta secuencia y su representación en HMI.

<sup>51</sup> Motor Eléctrico 6431A para el caso de la unidad variable 6430 y ME-6441A para la unidad 6440.

En este tipo de unidades dada su condición de acople entre el motor eléctrico principal y la bomba centrifuga por medio de un variador de velocidad se presenta un gran pérdida de energía entre el eje del motor eléctrico principal y el eje de la bomba centrifuga, esta energía se disipa en forma de calor por lo cual el papel de la pre lubricación es fundamental en mantener una temperatura menor a 120 ̊F y además se cuenta con tres ventiladores eléctricos de 25Hp cada uno los cuales se encarga de refrigerar el aceite lubricante que recircula por el variador y los rodamientos de la unidad.

Dada alguna alarma de alta temperatura (110 ̊F) en el aceite lubricante se procede a encender los ventiladores disponibles hasta que esta temperatura disminuya, ya que en el inicio de la secuencia solo comanda el arranque de uno de estos, inmediatamente termina esta secuencia de pre lubricación se habilita el comando de arranque del motor principal MPE-6430 $52$ , en la figura 32 se observa la distribución de la unidad 6430 en el HMI.

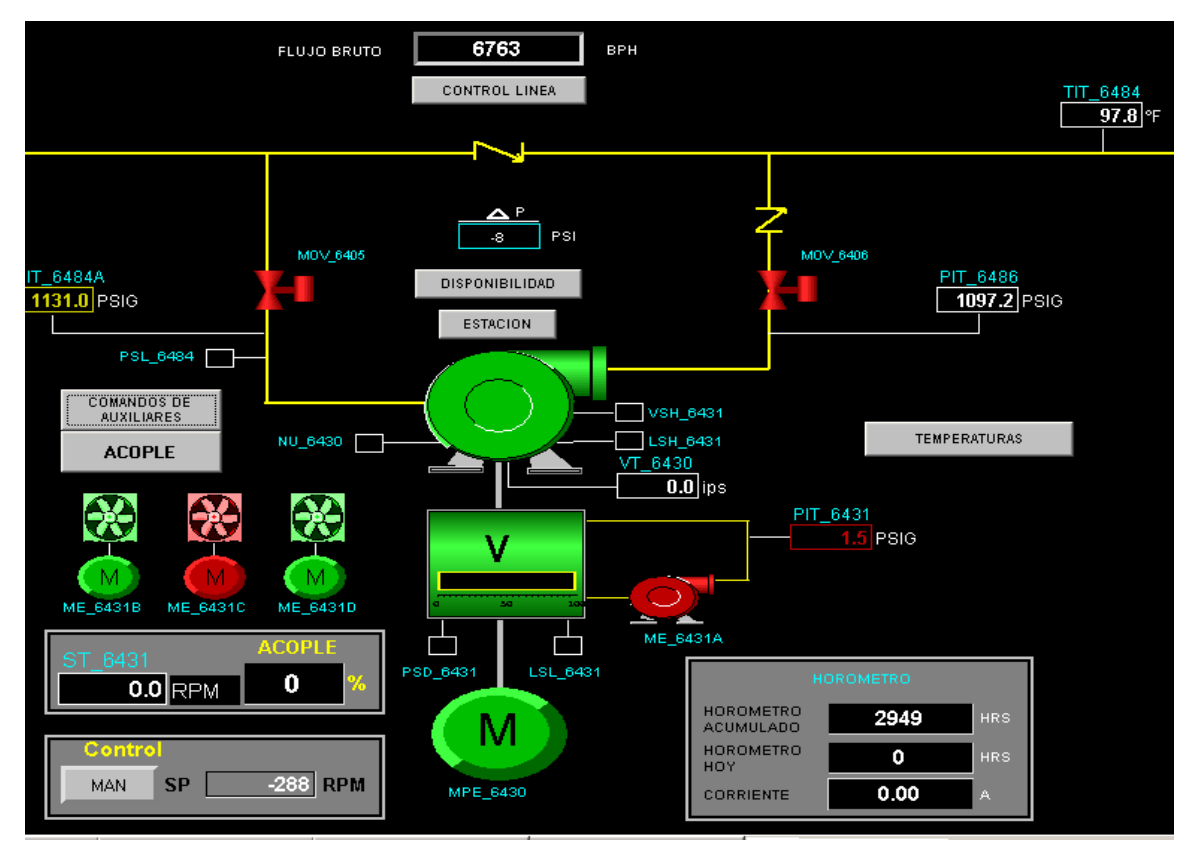

Figura 32. Representación de la Unidad variable BPC-6430 en HMI. Fuente: Laboratorio Industrial IT Sistecontrol Ltda [11].

 $52$  Motor Eléctrico principal 6430 para el caso de la unidad variable 6430 y MPE-6440 para la unidad variable 6440.

Para realizar la operación de bombeo con una unidad variable es necesario controlar el porcentaje de acople entre el motor eléctrico principal y la bomba centrifuga, esta operación se realiza por medio de una salida análoga de 4mA a 20mA del sistema de control al variador el cual representa el rango de 0 a 100% de acople requerido.

### **4.2.4.1. ESTRATEGIA DE CONTROL.**

La salida de control al variador de cada unidad variable se genera mediante una estrategia de control presentada en la figura 15 del anexo B, dado que esta imagen es tomada de el estándar SCADA PMPO-I-059 ESTRATEGIAS DE CONTROL de Ecopetrol se hace aclaración de los Tags utilizados con respecto a la configuración implementada en el sistema de control, ver tabla 7.

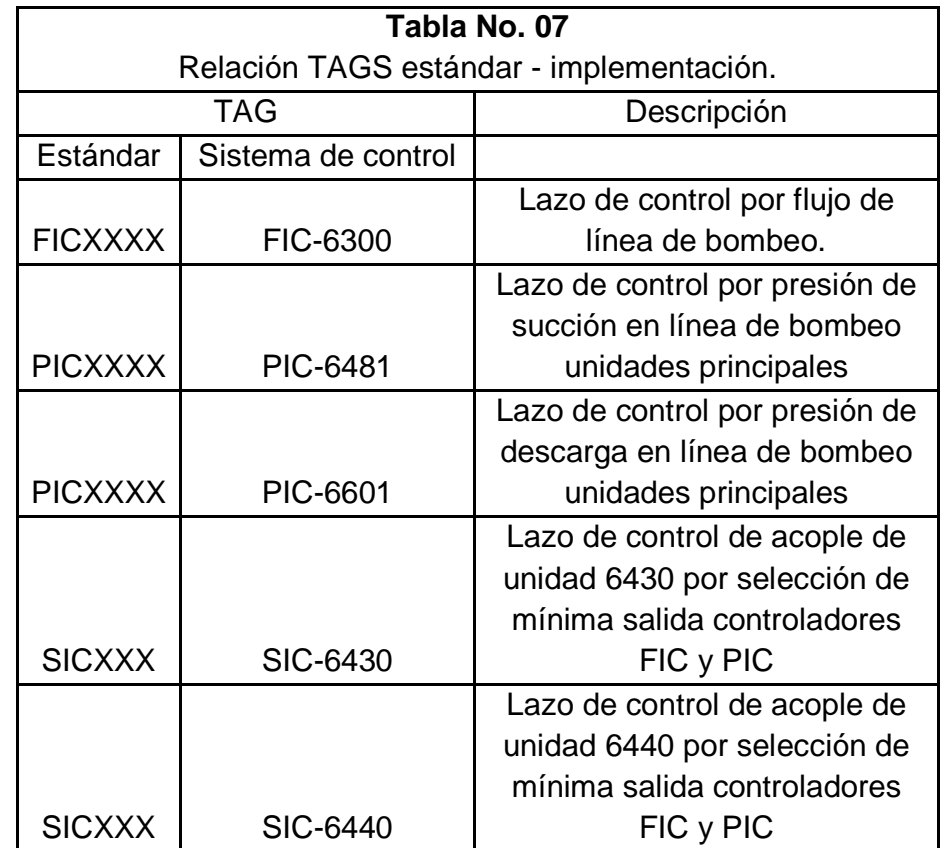

Tabla 7. Relación TAGS estándar SCADA con implementación en sistema de control. Fuente: Ingeniería Sistecontrol Ltda [11].

Los lazos de control implementados son de tipo  $PI<sup>53</sup>$  con selectores de salida automática (salida generada por el lazo de control) o manual (salida generada por set de operador) y selectores de control por SCADA (operación remota CCMO) o Estación (operación local), como se observa en la figura 15 del anexo B. La sintonización de estos lazos de control se realizo por personal de Ecopetrol por medio de la herramienta computacional Expertune<sup>54</sup> la cual se encarga de entregar las constantes integral, proporcional y diferencial dadas las exigencias operativas del funcionario.

### **4.2.4.1.1. LAZO DE CONTROL FIC-6300.**

En este lazo el Setpoint de control lo establece el operador, ya sea local o SCADA, el valor de proceso o "Medida" del lazo de control FIC-6300 está asociado a la rata de flujo medido por los equipos OMNI<sup>55</sup> los cuales proporcionan esta información por medio de una comunicación Modbus/TCP explicada en la sección 3.4, este lazo de control se configuro utilizando el bloque funcional "PIDSimpleReal" de la librería "ControlSimpleLib" de ABB, este bloque permite la configuración de un lazo PID con la definición de parámetros de valores máximo de entrada, mínimo de entrada, máximo de salida, mínimo de salida, inhibir funcionamiento y da como resultado las salidas de lazo y sus banderas de máxima salida alcanzada y mínima alcanzada, este bloque se presenta en la figura 33.

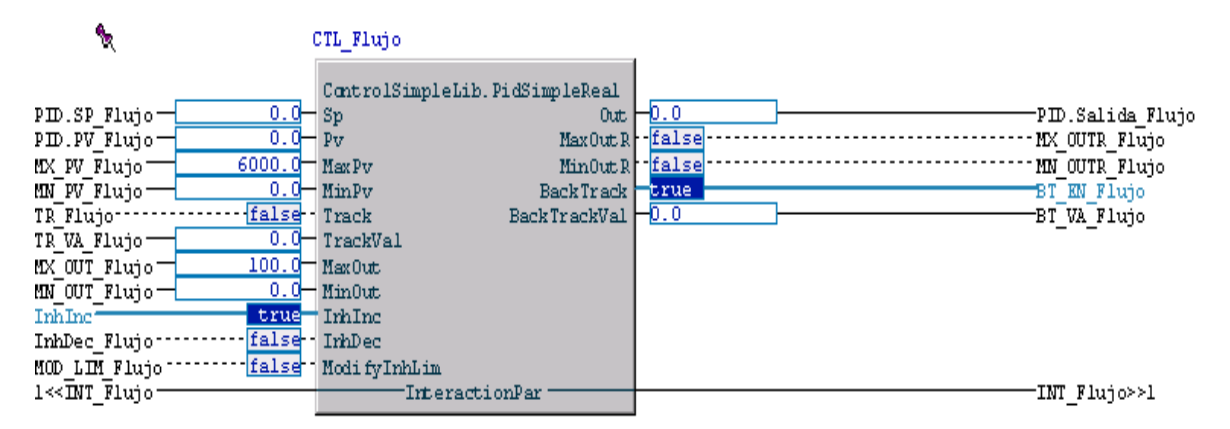

Figura 33. Lazo de control FIC-6300. Fuente: Laboratorio Industrial IT Sistecontrol Ltda [11] .

La sintonización realizada por el funcionario de controles de Ecopetrol entrego las siguientes constantes configuradas en el lazo:

<sup>53</sup> Proporcional – Integral.

<sup>54</sup> Software de optimización y sintonía de controles PID industriales. www.expertune.com

<sup>55</sup> Computador de flujo.

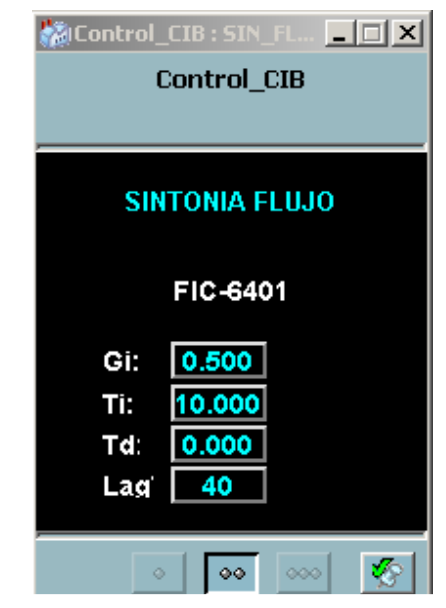

Figura 34. Constantes PID FIC-6300. Fuente: Laboratorio Industrial IT Sistecontrol Ltda [11]

## **4.2.4.1.2. LAZO DE CONTROL PIC-6481.**

El control por presión de succión se realiza por medio de este lazo donde el Setpoint lo establece al igual que el lazo anteriormente descrito el operador local o SCADA, su valor de proceso o "Medida" del instrumento PIT-6481( ver figura 16 , anexo B) al igual que el lazo FIC-6300, este lazo de control se configuro utilizando el bloque funcional "PIDSimpleReal" de la librería "ControlSimpleLib" de ABB y se realiza una configuración de los mismos parámetros descritos en la sección anterior, este bloque se presenta en la figura 35.

| ٩                                                                                                    | CLT Succion                                                  |               |                                      |
|----------------------------------------------------------------------------------------------------|--------------------------------------------------------------|---------------|--------------------------------------|
| $5.0 - Sp$<br>PID.SP Succion-                                                                        | ControlSimpleLib.PidSimpleReal                               | $0$ ut $-0.0$ | -PID.Salida Succión                  |
| $6.5003 - py$<br>PID.PV Succión-<br>$3000.0$ MaxPv<br>MX PV Succión-                                 | MaxOutR false<br>MinOutR fialse                              |               | -MX OUTR Succión<br>'MN OUTR Succión |
| MN PV Succión-                                                                                       | $0.0$ $\blacksquare$ $\text{MinPv}$<br>BackTrack <b>Urue</b> |               | BT EN Succión                        |
| false Track<br>TR Succión-                                                                           | BackTrackVal <sup>-5.4475</sup>                              |               | -BT VA Succión                       |
| TR VA Succión-                                                                                       | $0.0$ <sup>-</sup> TrackVal                                  |               |                                      |
| MX OUT Succión                                                                                       | $100.0$ MaxOut                                               |               |                                      |
| MN OUT Succión-                                                                                      | $0.0$ $\text{MinOut}$                                        |               |                                      |
| false InhInc<br>PID. InhIne Succion                                                                  |                                                              |               |                                      |
| false - InhDec<br>InhDec Succion-                                                                    |                                                              |               |                                      |
| MOD LIM Succión                                                                                      | false ModifyInhLim                                           |               |                                      |
| 1< <int succión<="" td=""><td><b>InteractionPar</b></td><td></td><td>INT Succión&gt;&gt;1</td></int> | <b>InteractionPar</b>                                        |               | INT Succión>>1                       |

Figura 35. Lazo de control PIC-6481. Fuente: Laboratorio Industrial IT Sistecontrol Ltda [11].

La sintonización realizada por el funcionario de controles de Ecopetrol entrego las siguientes constantes configuradas en el lazo:

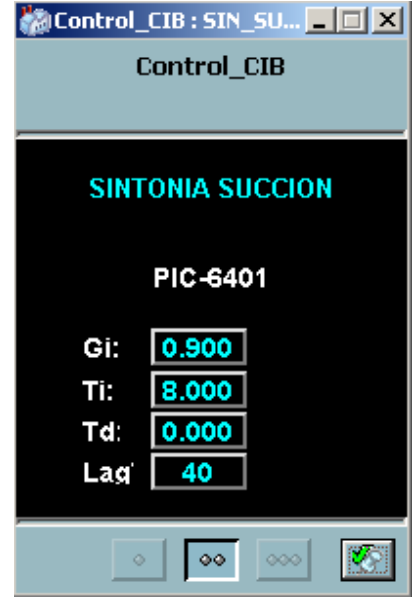

Figura 36. Constantes PID PIC-6481. Fuente: Laboratorio Industrial IT Sistecontrol Ltda [11].

## **4.2.4.1.3. LAZO DE CONTROL PIC-6601.**

El lazo de control por presión de descarga utiliza el valor de proceso o "Medida" del instrumento PIT-6601(ver figura 16, anexo B) al igual que el lazo PIC-6481 y el Setpoint lo establece el operador local o SCADA, este lazo de control se configuro utilizando el bloque funcional "PIDSimpleReal" de la librería "ControlSimpleLib" de ABB y se realiza una configuración de los mismos parámetros descritos en la sección anterior, este bloque se presenta en la figura 37.

| ٩                                                                                       | CTL Descarga                                        |                             |
|-----------------------------------------------------------------------------------------|-----------------------------------------------------|-----------------------------|
| $0.0 - Sp$<br>PID.SP Descarga-                                                          | ControlSimpleLib.PidSimpleReal<br>Out-              | -D.O<br>PID.Salida Descarga |
| $0.0 - pV$<br>PID.PV Descarga –                                                         | MaxOutR false                                       | MX OUTR Descarga            |
| $3000.0$ MaxPv<br>MX PV Descarga                                                        | MinOutR false                                       | MN OUTR Descarga            |
| MN PV Descarga                                                                          | $0.0$ $\blacksquare$ MinPv<br>BackTrack <b>Erue</b> | <b>BT EN Descarga</b>       |
| TR Descarga-                                                                            | false Track<br>BackTrackValH0.0                     | BT VA Descarga              |
| TR VA Descarga:                                                                         | $0.0$ TrackVal                                      |                             |
| MX OUT Descarga-                                                                        | $100.0$ MaxOut                                      |                             |
| MN OUT Descarga-                                                                        | $0.0$ $\pm$ Min0ut                                  |                             |
| InhInc*                                                                                 | true InhInc                                         |                             |
| InhDec Descarga:                                                                        | false InhDec                                        |                             |
| MOD LIM Descarga                                                                        | false ModifyInhLim                                  |                             |
| 1< <int descarga:<="" td=""><td>InteractionPar</td><td>INT Descarga&gt;&gt;1</td></int> | InteractionPar                                      | INT Descarga>>1             |

Figura 37. Lazo de control PIC-6601. Fuente: Laboratorio Industrial IT Sistecontrol Ltda [11].

La sintonización realizada por el funcionario de controles de Ecopetrol entrego las siguientes constantes configuradas en el lazo:

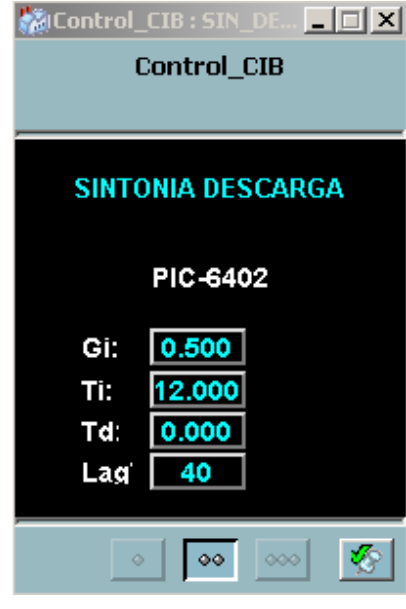

Figura 38. Constantes PID PIC-6601. Fuente: Laboratorio Industrial IT Sistecontrol Ltda [11].

## **4.2.4.1.4. LAZOS DE CONTROL SIC-6430 Y SIC-6440.**

Estos lazos de control al igual que los lazos FIC6300, PIC6481 y PIC6601 son configurados utilizando el bloque funcional "PIDSimpleReal" de la librería "ControlSimpleLib" de ABB y se realiza una configuración de los mismos parámetros descritos en la sección anterior, la diferencia en relación a los lazos ya descritos es el establecimiento del Setpoint de control el cual es producto de un proceso llamado "Selector de mínima" el cual será explicado a continuación. La salida de este lazo actúa sobre un motor eléctrico que realiza el acople del variador dependiendo de la salida del control, las constantes proporcionales, diferenciales e integrales aplican de igual magnitud para estos dos lazos ya que los actuadores en campo son de las mismas características.

La sintonización realizada por el funcionario de Ecopetrol a estos lazos dio como resultado las constantes presentadas a continuación:

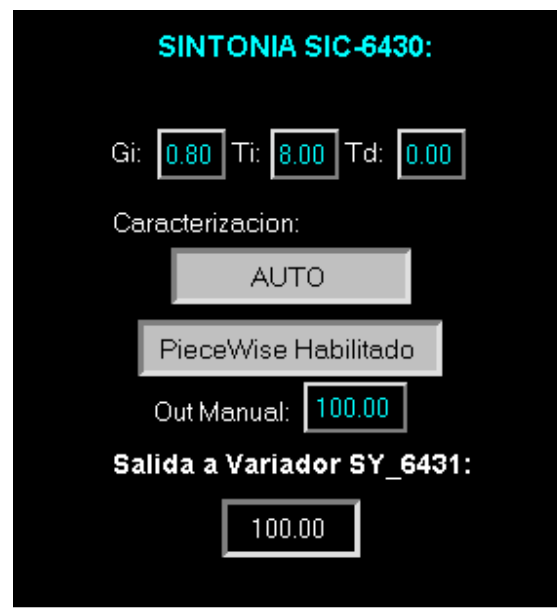

Figura 39. Constantes SIC-6430 y SIC-6440. Fuente: Laboratorio Industrial IT Sistecontrol Ltda [11].

Dentro del control de la salida al actuador del variador de la unidad se establece un control manual y automático de la salida, este control manual/automático implica que la salida tome el valor del Output del lazo de control (Automático) o tome un valor establecido por el operador en la casilla "Out Manual", donde se observa la salida al actuador (SY-6431) en la casilla correspondiente a salida a variador. En la figura 40 y 41 se observa el actuador de este lazo.

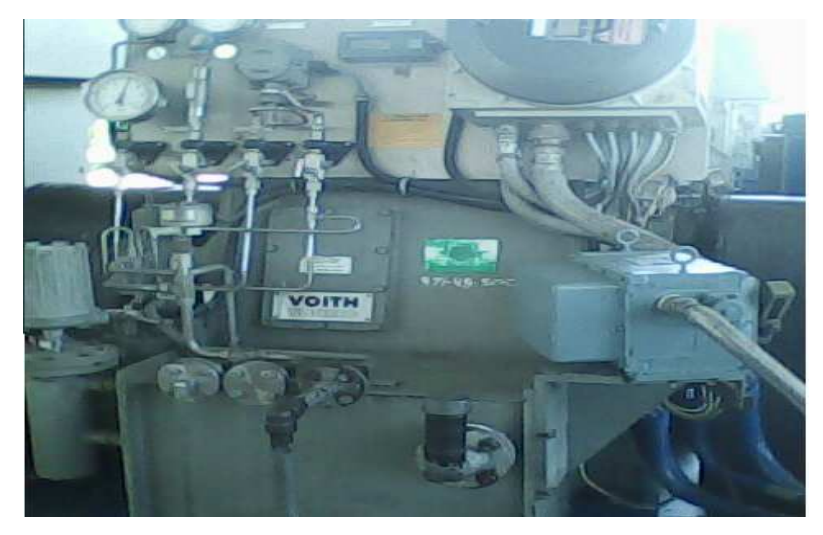

Figura 40. Variador Voith. Fuente: Montaje Variador Voith estación Vasconia Ecopetrol.

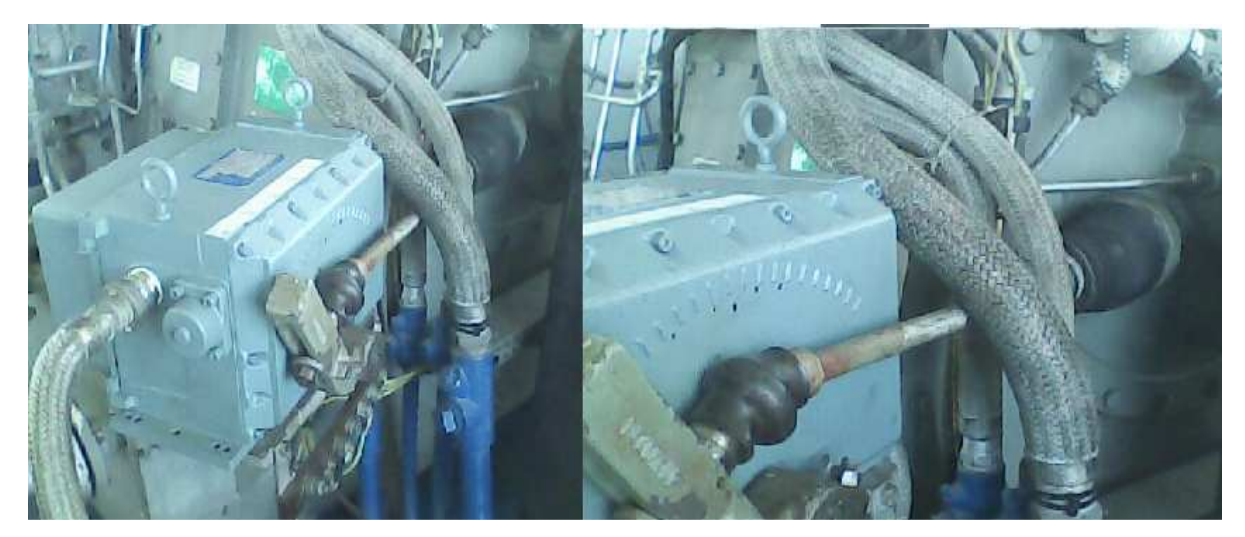

Figura 41. Actuador del variador Voith. Fuente: Montaje Variador Voith estación Vasconia Ecopetrol.

### **4.2.4.1.5. SELECTOR DE MINIMA.**

Las salidas de los lazos de control por flujo, presión de succión y presión de descarga pasan por un proceso llamado "Selector de mínima" el cual consiste en una configuración donde el Setpoint del lazo de control del acople de cada unidad se obtiene de la salida del lazo con el mínimo valor con respecto a los otros dos, cuando ninguna variable de restricción o de control se encuentra cerca de su Setpoint limite, las salidas de los lazos de control tenderán al máximo posible mientras que en el caso de que alguna de ellas se acerca al Setpoint limite las salidas tenderán a cero<sup>56</sup>. Las variaciones de la salida de este selector debe ser mínima y adaptada a la dinámica media de todos los controladores que intervienen el sistema de control, en la figura 42 se muestra la configuración de este selector de mínima.

<sup>56</sup> Control Avanzado de Procesos: Teoría Practica, José Acedo Sánchez, págs. 259 – 260.

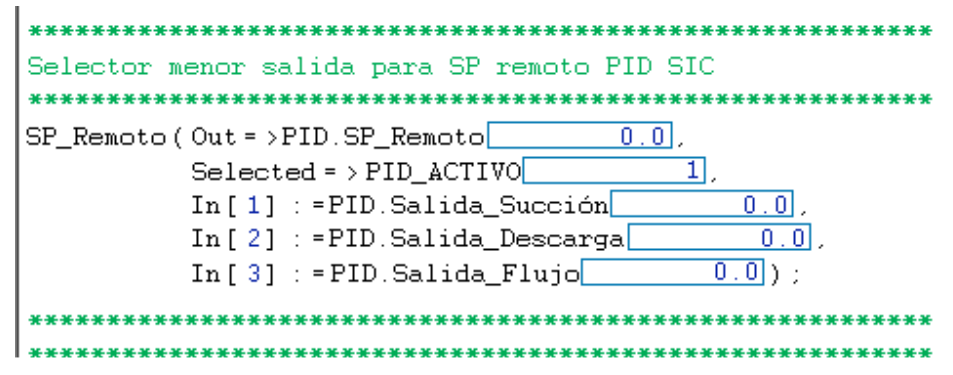

Figura 42. Selector de mínima. Fuente: Laboratorio Industrial IT Sistecontrol Ltda [11].

Se observa que la salida a cada lazo de control de acople es la variable "PID.SP\_Remoto" y las salidas de los lazos de control de presión de succión, descarga y de flujo son: "PID.Salida\_Succion", "PID.Salida\_Descarga" y "PID.Salida\_Flujo" respectivamente.

La visualización en HMI de esta estrategia de control se muestra al operador del sistema mediante un Display como el observado en la figura 20 del anexo B, se observa en esta imagen los cinco controladores del sistema como son el FIC, PIC de succión y descarga, SIC-6430 y SIC-6440, también se muestran los valores de las salidas de cada controlador, su Setpoint y su valor de referencia o valor de proceso. Dentro de la representación en HMI del control de línea se especifica por cual lazo se está realizando el control y sus estados de automático o manual.

## **4.2.4.2. RESULTADOS OBTENIDOS.**

Los resultados de la implementación de esta estrategia de control se analizaran en el comportamiento del acople de la unidad variable BPC-6430 presentado en las Figuras 17,18 y 18 del anexo B. Se muestra un análisis de estas tendencias a continuación de estas figuras en el anexo B.

### **4.2.5. PARADA DE BOMBEO.**

La finalización de una operación de bombeo en el sistema de despacho de Vasconia I se realiza mediante el paro de bombeo, esta operación requiere al igual que las secuencias de arranque de despacho, una secuencia para detener los equipos en línea. Esta secuencia esta especificada en su orden en la figura 43.

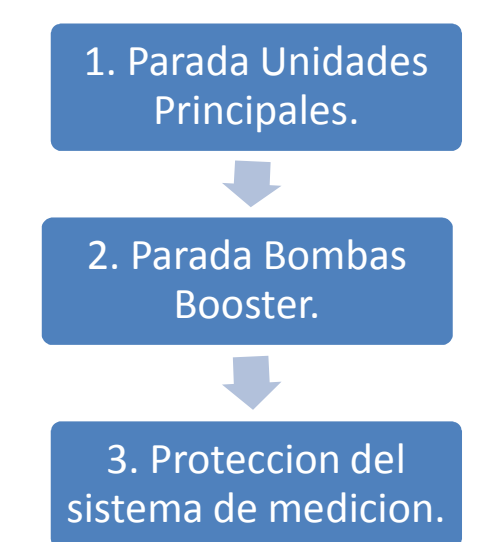

Figura 43. Secuencia de parada de bombeo. Fuente: Autor

Las condiciones que ocasionan un paro del bombeo son las mismas que protegen los equipos (tanto Booster como Unidades principales) al momento de su arranque, la disponibilidad física, el enclavamiento y la calidad. Estos son supervisados constantemente durante la operación, en el caso de que alguna de estas condicionantes no se cumpla, se procede a detener el actuador o motor principal de cada equipo.

La parada de las unidades principales genera un mensaje en HMI que sirve para detallar el motivo por el cual se realizo esta acción, en la figura 44 se muestra un ejemplo del Faceplate de alarmas al operador local, este presenta un botón de reconocimiento el cual sirve para que el operador realice la lectura de el motivo por el cual paro la unidad y así tome los correctivos operacionales requeridos.

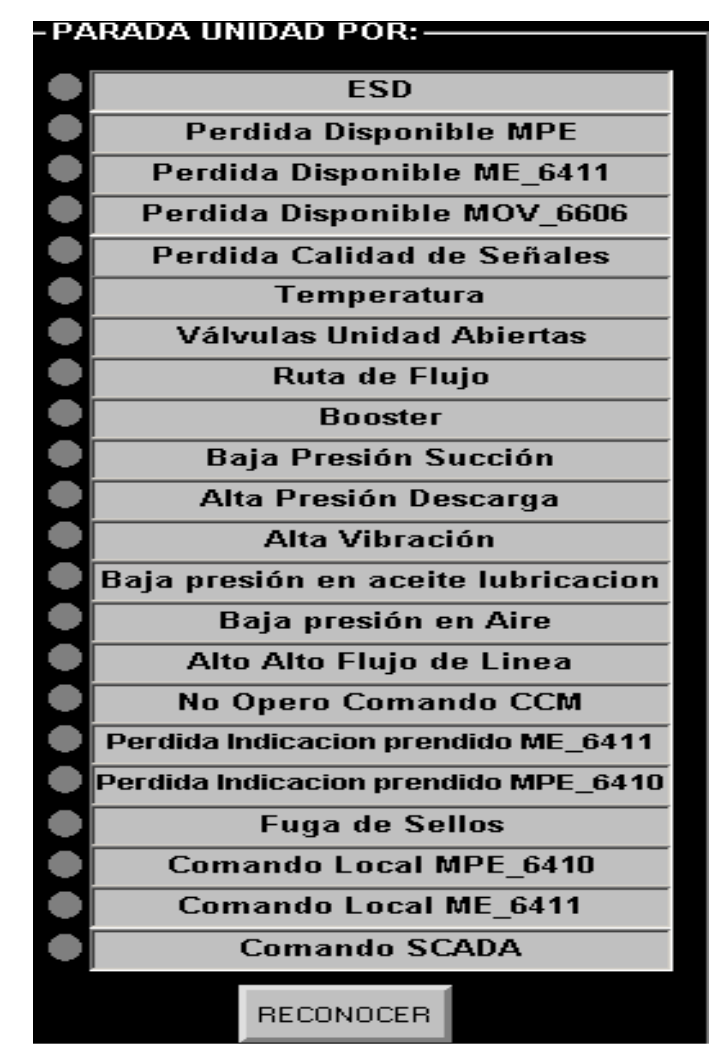

Figura 44. Alarmas de parada de una unidad de bombeo principal. Fuente: Laboratorio Industrial IT Sistecontrol Ltda [11].

La parada de una unidad principal en línea genera el inicio de una secuencia denominada pos lubricación, al igual que la pre lubricación se realiza por medio del motor auxiliar me-6431 $A^{57}$ , esta se encarga de distribuir aceite lubricante a lo largo de todos los ejes y rodamientos del motor para evitar que se genere fricción por la inercia del movimiento generado por el motor eléctrico principal de la unidad. Este tiempo está definido por un lapso de tres minutos y aplica para la parada de todas las unidades de bombeo principal de este sistema.

 $\overline{a}$ <sup>57</sup> Motor Eléctrico 6431A para la unidad principal BPC-6430, ME-6411, ME-6421 y ME-6441ª para las unidades BPC-6410, BPC-6420 y BPC-6440 respectivamente.

Para las bombas Booster una parada implica únicamente la salida de un comando de parada que des energiza la celda del motor eléctrico y para inmediatamente la bomba. La protección del sistema de medición se debe a que en una parada no planeada todo el producto que se estaba bombeando se devuelve a los tanques por el efecto de la alta presión en la descarga de las unidades, esto genera una alta presión en el sistema de medición que no está diseñado para soportar tal condición operativa dando inicio a una secuencia de cierre de la válvula MOV-6307 que se encarga de aislar el sistema de medición del sistema de bombeo principal, ver figura 45.

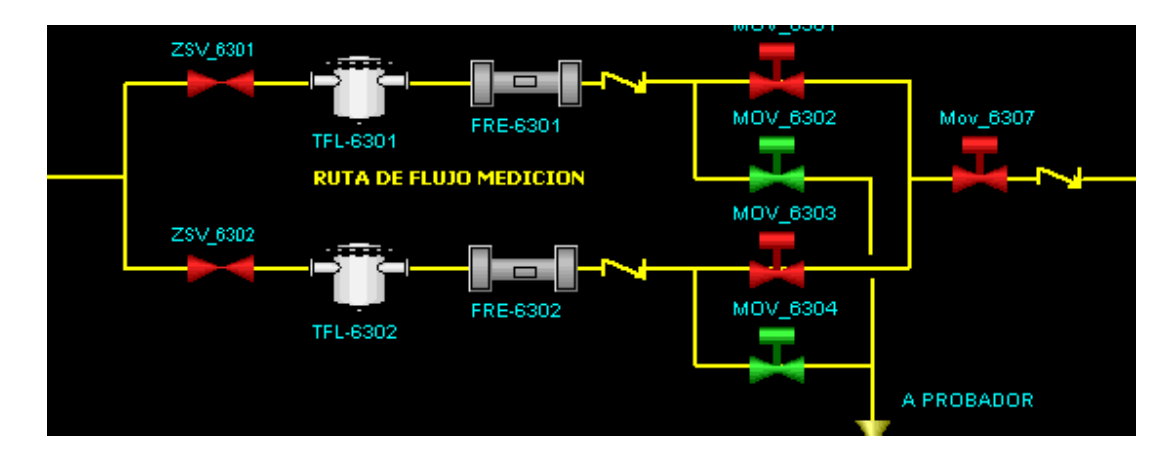

Figura 45. Sistema de medición. Fuente: Laboratorio Industrial IT Sistecontrol Ltda [11]

### **5. PRUEBAS FAT, SAT Y PUESTA EN MARCHA.**

En este proyecto de ingeniería se realiza una implementación de un producto, en este caso un sistema de control, este objetivo se cumple desarrollando y llevando a cabo una serie de etapas que garantizan una implementación exitosa, estas etapas se especifican a continuación:

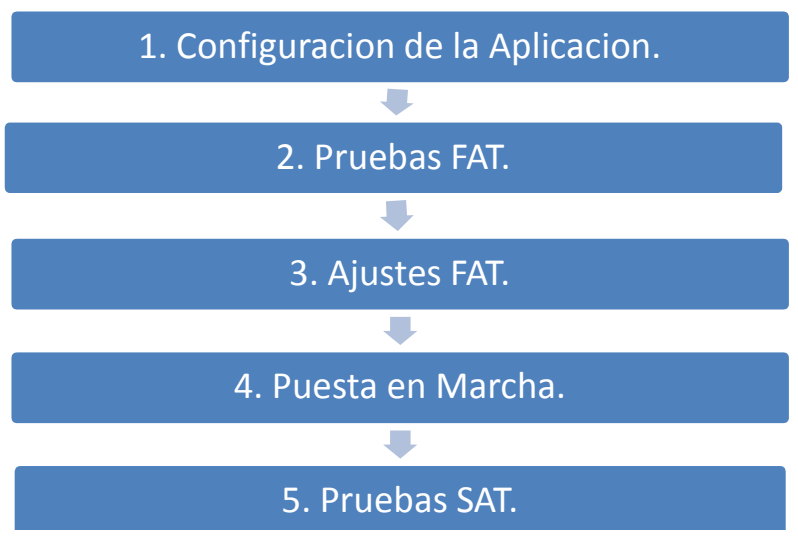

Figura 46. Desarrollo del proyecto. Fuente: Autor

## **5.1. CONFIGURACION DE LA APLICACIÓN.**

Se denomina aplicación al resultado de la configuración del sistema de control, en esta etapa se lleva a cabo la configuración de todas las lógicas asociadas al control del sistema de bombeo de Vasconia I, estas lógicas son definidas por Ecopetrol mediante un documento denominado "narrativas lógicas" y que han sido relatadas a lo largo de este informe en las secuencias de arranque y de parada, estas narrativas se encargan de trascribir la operación en modo texto para el entendimiento del equipo de configuración y así poder desarrollar la aplicación.

Además de usarlo para el desarrollo de las lógicas de la operación de bombeo también se utiliza para generar todas las librerías ya explicadas en la sección 3. La configuración de esta aplicación se realizo mediante la herramienta Control Builder<sup>58</sup> donde por medio de módulos se genera el código tanto de las librerías ya explicadas como de las lógicas para la operación y control del bombeo, en la figura 47 se observa el entorno gráfico de esta herramienta.

<sup>58</sup> Aplicación para el desarrollo de lógicas de control del sistema IndustrialIT 800xA de ABB.

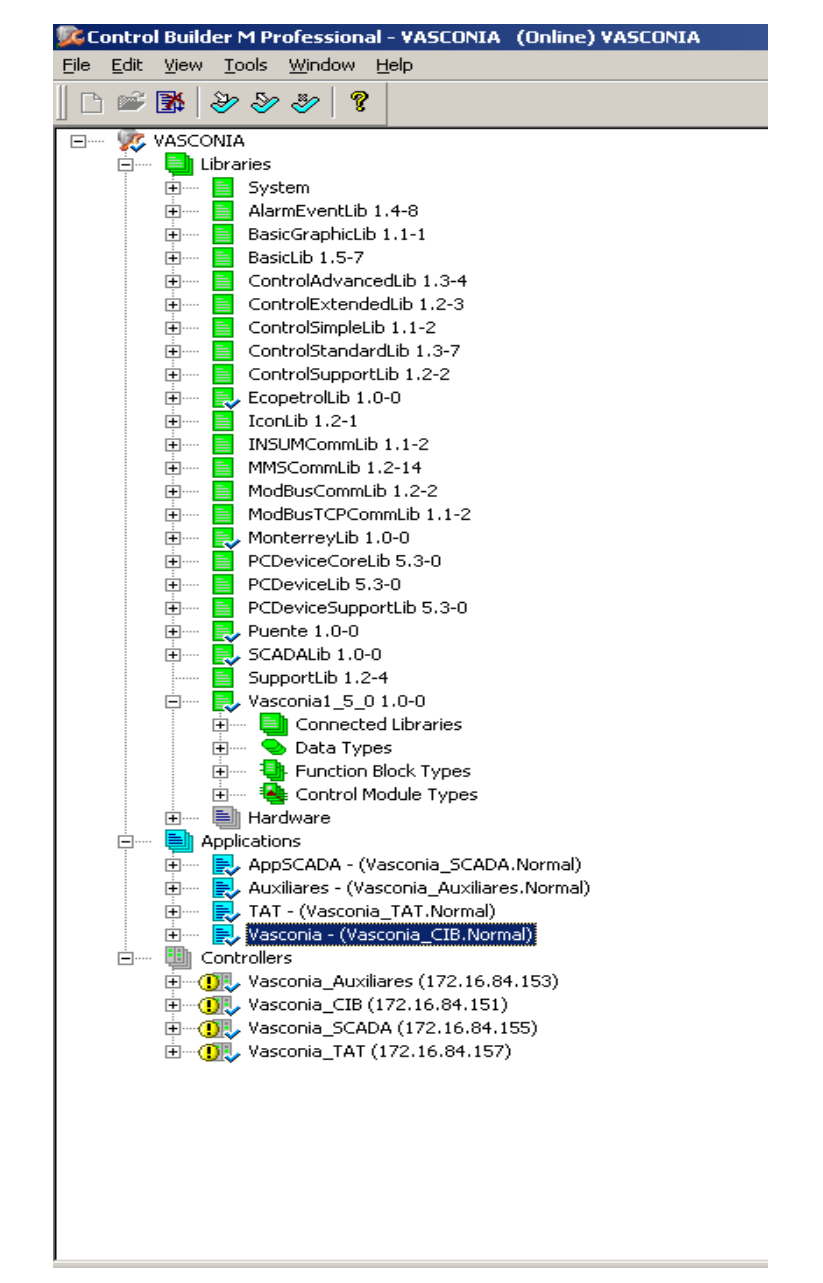

Figura 47. Control Builder. Fuente: Laboratorio Industrial IT Sistecontrol Ltda [11].

Estos desarrollos de lógica se realizaron por medio de los lenguajes de programación: Texto Estructurado y Bloques funcionales, en las figuras 26 y 25 respectivamente se observa un ejemplo de estos lenguajes.

Una parte fundamental de la interacción entre el operador y el sistema de control es el desarrollo de la interfaz gráfica o HMI, de la cual se ha ido mostrando a lo largo del documento. Este entorno se desarrollo mediante la herramienta Visual Basic Studio que se encarga de permitir la vinculación de elementos gráficos con variables de la aplicación para así realizar dinamizaciones de la operación con diferentes banderas y estados de la lógica, en la figura 21 del anexo B se observa un ejemplo del entorno gráfico de esta herramienta.

### **5.2. PRUEBAS FAT.**

Una vez se tenga un avance del 60% de la aplicación a implementar, se programa la realización de las pruebas FAT; estas son las Pruebas de Aceptación en Fábrica o Factory Acceptance Test como lo indican sus siglas en ingles. Corresponden al desarrollo de una serie de documentos los cuales sirven para probar las diferentes lógicas configuradas basadas en la narrativa lógica de Ecopetrol. El objetivo de estas pruebas es revisar posibles falencias en la configuración desarrollada hasta ese momento o para que el cliente sugiera cambios que no estaban descritos claramente en la narrativa o que son adicionales. Para que esta prueba cumpla su función principal (detectar fallos en configuración) se generan estos documentos de manera tal que se pone a prueba cada una de las protecciones, secuencias y lógicas asociadas a la operación de alguna etapa del proceso de bombeo o de un equipo en especial. En el anexo C se adjunta el protocolo desarrollado para le prueba realizada a la lógica de la bomba Booster el cual fue desarrollado por el equipo de ingeniería de Sistecontrol Ltda [11] y se presenta con autorización de la misma.

## **5.3. AJUSTES FAT.**

Como resultado de las pruebas FAT se realizaron ajustes en lógicas del múltiple de válvulas de entrada a bombas Booster, donde se establecía en las narrativas lógicas que esta operación debería garantizar únicamente una válvula MOV abierta a la vez en este sin contar condiciones de contingencia, pero después de la realización de la prueba FAT se estableció que la operación del múltiple de válvulas debería garantizar únicamente una válvula abierta a la vez pero en caso de contingencia se deberían cerrar todas las válvulas y de esta manera parar la operación de bombeo por falta de ruta de flujo.

También se establecieron cambios en la lógica de operación de bombeo, en primera instancia se establecía que el arranque en operación de las unidades fijas requería el cumplimiento de la tabla 6 de este documento y en caso dado que no se cumpliera este requerimiento no se podía iniciar la secuencia de arranque de la unidad, pero en el desarrollo del protocolo se sugirió un cambio por parte de Ecopetrol:

El inicio de la secuencia de arranque de las unidades fijas está condicionada únicamente por la disponibilidad física, el enclavamiento y la calidad y que el requerimiento de las bombas Booster mínimas para operación se revisaba únicamente al momento de dar comando de arranque al motor principal de la unidad, esto significa que el tiempo de pre lubricación permite al operador un lapso de tiempo para establecer las condiciones operacionales establecidas en la tabla 6.

## **5.4. PUESTA EN MARCHA.**

Una vez completadas las pruebas FAT y terminado el desarrollo de la aplicación en un 100% se lleva a cabo la puesta en marcha, esta etapa del proyecto comprende la movilización de equipos y personal necesario para iniciar la implementación en campo del sistema de control. En este proyecto se conto con un total de cinco personas de los equipos de ingeniería, control y gerencia de Sistecontrol para el inicio de esta etapa.

La implementación del sistema de control requiere el cumplimiento de las normativas de seguridad industrial y ocupacional establecidas por Ecopetrol ya que esta tarea se realiza en sitio (estación Vasconia), estas normativas son las HSE (Health Security and Enviroment) las cuales se encargan de velar por la seguridad de cada uno de los contratistas y empleados de la compañía. El desarrollo de las labores de instalación del sistema de control se realiza utilizando los EPP (elementos de protección personal) necesarios para tal tarea, en este caso es el uso de casco, botas de seguridad y protectores auditivos.

1. Establecimiento del equipo de Sistecontrol en sitio. J. 2. Instalacion de servidores y PLC. T. 3. Chequeo de redes de control y redes de planta.  $\overline{\phantom{a}}$ 4. Instalacion de la aplicacion en equipos en campo.  $\mathcal{L}_{\mathcal{A}}$ 5. Verificacion del funcionamiento de la aplicacion. m. 6. Migracion de intrumentacion del sistema InTouch al ABB.  $\overline{\phantom{a}}$ 7. Verificacion de logicas de proceso.  $\overline{\phantom{a}}$ 8. Realizacion de Pruebas SAT.  $\Box$ 9. Ajustes a pruebas SAT. J. 10. Entrega del sistema de control.

La estrategia de puesta en marcha se desarrolla de la siguiente manera:

Figura 48. Puesta en Marcha. Fuente: Autor.

Una vez movilizado el equipo de ingeniería de Sistecontrol Ltda se procede a la instalación de los servidores y PLC en sus respectivos gabinetes y RTU, esta labor se programa por un total de 3 días contando con 3 recursos $59$  v lo cual se cumple a cabalidad.

Las labores de chequeo de las redes, instalación de la aplicación y verificación del funcionamiento de la aplicación se desarrollan contando con un total de 2 recursos para el chequeo de redes y 3 recursos para la labor de instalación y verificación de la aplicación.

La migración de las señales que están conectadas al sistema de control InTouch requiere de un equipo de trabajo más grande y con el apoyo de una empresa contratista encargada de los tableros de conexionado. Esta labor se desarrolla de manera coordinada entre el operador del sistema y los equipos de migración (Sistecontrol y conexionado) donde se estable la migración de todas las señales asociadas a un equipo por día, esto significo que para la migración de las bombas Booster se requirió un total de 4 días. Esta migración se hace migrando únicamente un equipo por día ya que la operación se puede ver comprometida al quedar sin equipos disponible.

Para el caso de las unidades de bombeo principal, fue necesario programar un total de 3 días por cada una de ellas, ya que la cantidad de señales asociadas a estas es mucho mayor que las bombas Booster.

La verificación de las lógicas se realizo con los equipos en modo de prueba, esto quiere decir que los comandos de arranque o parada de los equipos como bombas Booster y unidades de bombeo principal no energizaban el equipo en campo.

Una vez realizadas las pruebas de lógica, se realizan las pruebas SAT que se llevan a cabo con los equipos energizados y en línea para así tener una respuesta real de las variables del proceso. Terminadas las pruebas SAT se realizaron los ajustes necesarios y que se detallan en la sección 5.5.

<sup>59</sup> Personal capacitado.

## **5.5. PRUEBAS SAT.**

Dentro de la puesta en marcha se llevan a cabo las pruebas SAT, son las pruebas de aceptación en sitio u OnSite Acceptance Test como lo indican sus siglas en ingles. Estas pruebas al igual que las FAT son una serie de documentos desarrollados con el fin de poner a prueba las lógicas narrativas implementadas y respectivos cambios resultantes de las pruebas FAT. A diferencia de las pruebas FAT estas se realizan en sitio, entiéndase como el lugar de entrega del sistema de control, y se realizan utilizando información en tiempo real de los equipos e instrumentos en campo, esto es un factor fundamental para comprobar el completo funcionamiento de la aplicación y también lograr que cumpla las expectativas del cliente.

Como resultado a estas pruebas se sugirió la implementación de una lógica de transferencia. En este un proceso el operador realiza el despacho de nafta a OAM<sup>60</sup> mediante la MOV-6400 (ver figura 2 anexo B). La implementación de esta lógica requirió una modificación de las rutas de flujo de las bombas Booster y la implementación o inserción de la válvula MOV-0126. En un principio no se contaba dentro del alcance del proyecto, esta operación de transferencia se habilita mediante un botón selector y que inhibe la operación de las unidades principales ya que se debe garantizar un aislamiento total de los brazos de medición con el sistema de despacho.

En el anexo D, se presenta los protocolos de pruebas SAT de la bomba Booster 6401B, al igual que el anexo C fue desarrollado por el equipo de ingeniería de Sistecontrol Ltda y se presenta con autorización de la misma.

### **5.6. FINALIZACION Y ENTREGA.**

Para el momento en el cual se entrega este documento se tiene una implementación del 100% de la aplicación y del sistema de control pero no se cuentan con documentos de entrega ya que las tareas en campo no están completamente terminadas por el contratista encargado, estas tareas van desde la entrega de documentación de los instrumentos instalados hasta la terminación de las obras civiles requeridas para el correcto funcionamiento de los instrumentos, hecho por el cual se está a la espera del cumplimiento de esta empresa en esta

<sup>60</sup> Oleoducto del Alto Magdalena.

área para así realizar la entrega formal del sistema de control y supervisión al cliente ( Ecopetrol).

### **6. CONCLUSIONES.**

El desarrollo de este documento fue posible gracias a los conceptos aprendidos en las diferentes asignaturas que componen el pensum de la carrera y las capacitaciones dadas por Sistecontrol, lo que permitió realizar un acople satisfactorio con un grupo de ingeniería.

La posibilidad de ser un actor fundamental en el desarrollo e implementación del sistema de control requirió una inversión en tiempo y recursos por parte de la empresa lo cual demuestra la necesidad de complementar los conocimientos adquiridos en la academia con aplicaciones industriales para así ser competitivo en la industria.

Una vez se obtuvieron los conocimientos necesarios para empezar el desarrollo de la aplicación, se observo que se hizo uso de las destrezas adquiridas en asignaturas como sistemas digitales, sistemas de control e instrumentación, además se observo la relación de la academia con la industria y lo cual se ve reflejado en el presente informe, que permite que sea una referencia para los estudiantes de ingeniería electrónica en consultas de temas acerca de la configuración de lazos de control, esquemas de control industrial, instrumentación y aprender acerca del proceso de almacenamiento y bombeo de crudo.

Se logro realizar la configuración de los elementos de instrumentación, actuadores y lógicas de las etapas del proceso de bombeo de la estación, obteniendo una implementación funcional que permite la operación de despacho de crudo, que se refleja en los comportamientos de las lecturas y actuadores mostrados en las figuras 9 y 17 del anexo B.

La realización de una práctica empresarial como opción de trabajo de grado permite al estudiante mejorar su perfil laborar y así ser más competitivo a la hora de ser titulado en mercados en los cuales desempeño la práctica, además le permite crecer a nivel profesional en la interacción en grupos de trabajo.

El cronograma establecido en el plan de trabajo de grado es un elemento variable en la definición de una práctica empresarial ya que estos tiempos que en comienzo se definieron en base a un plan de trabajo por parte de la empresa no se cumplen a cabalidad porque dependen del desempeño de empresas contratistas vinculadas al proyecto, como es el caso de la presente practica que tenia definido un lapso de cuatro meses para la entrega del sistema al cliente y lo cual no se cumplió debido a los retrasos en las obras civiles para la instalación de nuevos instrumentos por parte de la empresa contratista encargada. Esto implico a su vez que hasta la fecha no se ha hecho entrega formal al cliente del sistema pero aun así se tiene funcional en un 100% el sistema de control.

#### **7. REFERENCIAS BIBLIOGRAFICAS.**

- [1] José Acedo Sánchez, "Control Avanzado de Procesos: Teoría Practica," págs. 259 – 260, jun. 2001.
- [2] Estándares SCADA Ecopetrol, "PMPO-I-037 BOMBAS BOOSTER".
- [3] Estándares SCADA Ecopetrol , "PMPO-I-036 BPT-VR-ME".
- [4] Estándares SCADA Ecopetrol , "PMPO-I-034 BPR CV-ME".
- [5] Wonderware Products InTouch: [citado 3 de febrero de 2010; 10:30:00]. Disponible en en Internet: http://global.wonderware.com/EN/Pages/WonderwareInTouchHMI.aspx
- [6] Ecopetrol/ clientes/ comercio internacional/crudos: [citado 1 de febrero de 2010; 14:30:00]. Disponible en Internet: http://www.ecopetrol.com.co/contenido.aspx?catID=130&conID=643
- [7] Determinación de la gravedad API Comunidad Petrolera: [citado 14 de enero de 2010; 11:30:00]. Disponible en Internet: http://industriapetrolera.blogspot.com/2009/01/determinacin-de-la-gravedad-api-y.html
- [8] Centipoise, Viscosidad dinámica Convertworld.com: [citado 5 de enero de 2010; 8:30:00]. Disponible en Internet: http://www.convertworld.com/es/viscosidad-dinamica/Centipoise.html
- [9] ABB products , DI810: [citado 24 de enero de 2010; 19:30:00]. Disponible en **Internet:** http://www.abb.com/product/seitp334/4f9f2db009eb1593c1256ecc006ea0ac .aspx?tabKey=2
- [10] Rotork, Master 2 Wired: [citado 2 de enero de 2010; 18:30:00]. Disponible en Internet: http://www.rotork.com/en/product/index/iq
- [11] Sistecontrol Ltda: Bogotá DC Colombia, www.sistecontrol.com.